## Universidad de Costa Rica

Facultad de Bellas Artes Escuela de Artes Plásticas

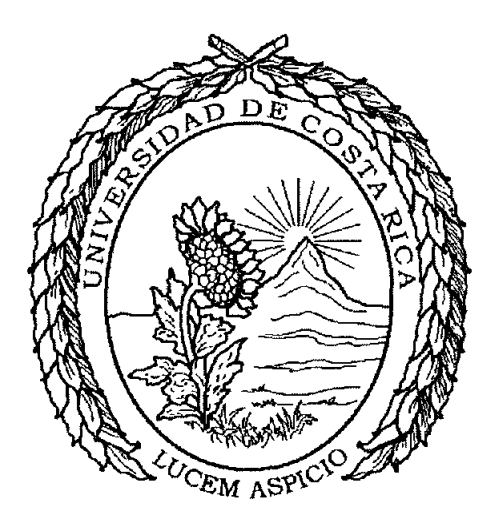

# CREACIÓN, ESTRUCTURACIÓN Y CONSTRUCCIÓN DEL PORTAL WEB DE LA ESCUELA DE ARTES PLÁSTICAS DE LA UNIVERSIDAD DE COSTA RICA

Tesis para optar por el grado de Licenciatura en Artes Plásticas con énfasis en Diseño Gráfico

Presenta

Jorge Delgado Alpízar A 72204

-2014-

# <span id="page-1-0"></span>**Tribunal examinador**

El tribunal examinador del presente trabajo de investigación, requisito para optar por el grado de licenciado en Artes Plásticas con énfasis en Diseño Gráfico, estuvo conformado por los siguientes profesionales:

 $1 - \frac{1}{2}$ Máster. Ólger Arias Rodríguez Sub-Director de la Escuela de Artes Plásticas  $\overline{\mathrm{Dr}}$ . José  $\overline{\mathrm{A}}$ **Blanco Villalobos** Dir del Provecto Lic. Pablo Barrantes Rojas Lector Msc/Eric Hidalgo Valverde **Lector** 

MA. Pablo Bonilla Elizondo Profesor Invitado

La defensa pública de este trabajo de investigación fue realizada en San Pedro, a los 8 días del mes de diciembre del año dos mil catorce y, posteriormente, fueron incorporadas las observaciones realizadas por los miembros del Tribunal examinador.

# Índice de contenido

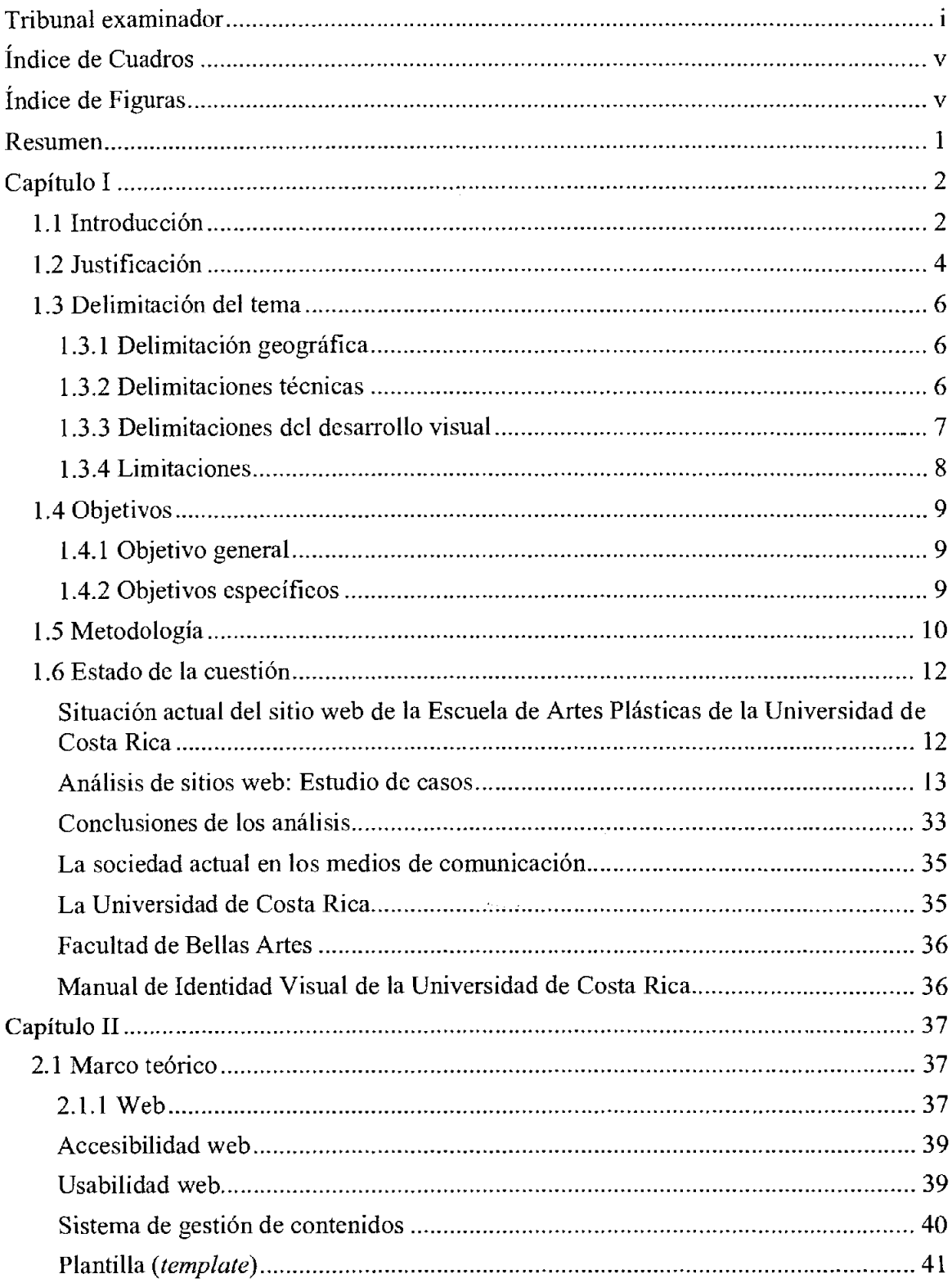

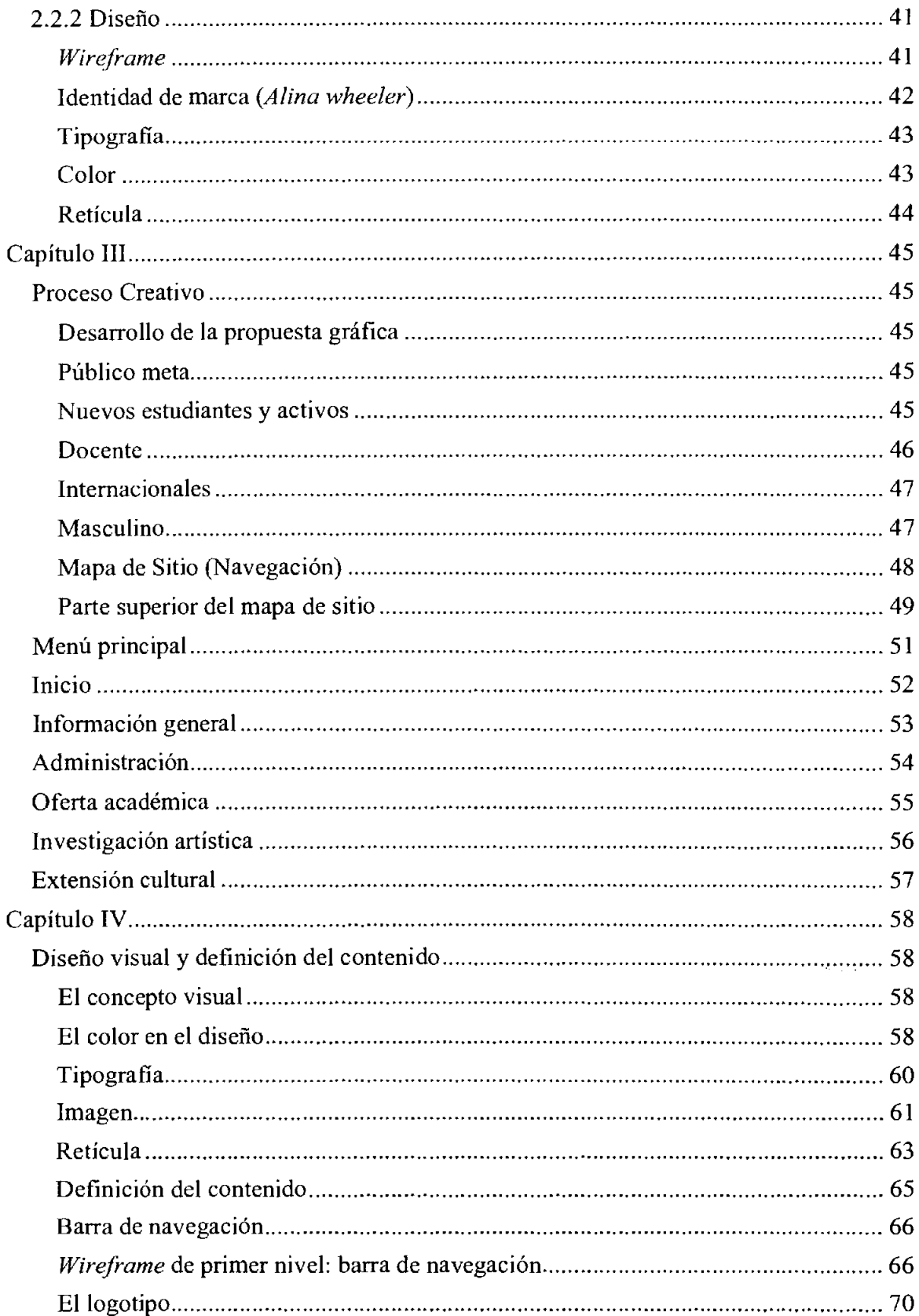

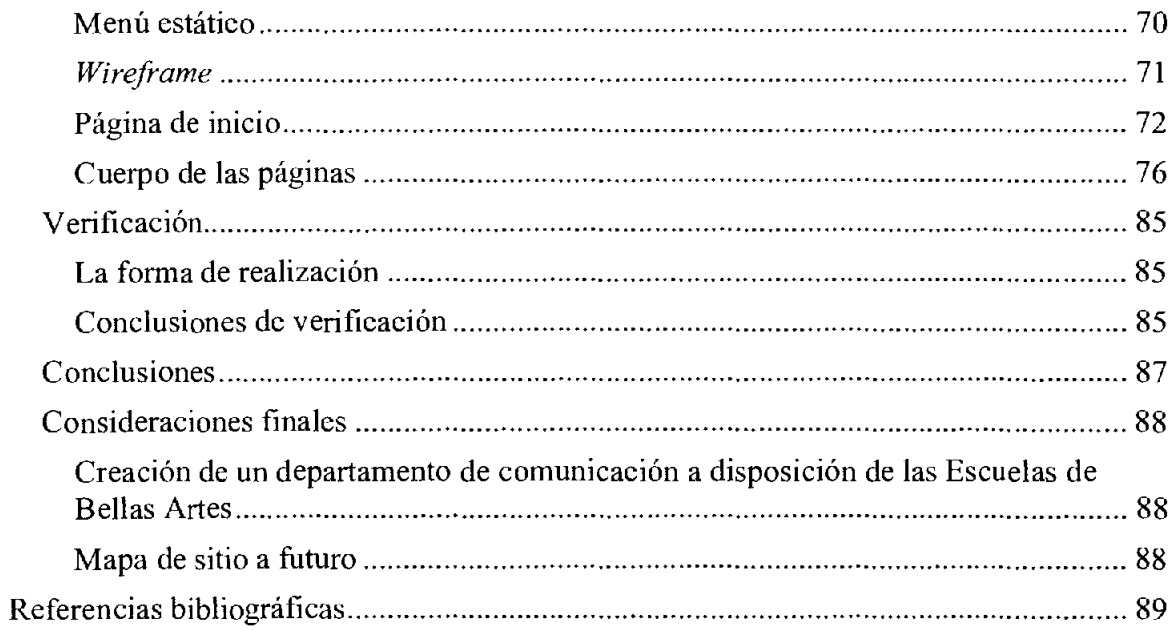

# <span id="page-5-0"></span>Índice de Cuadros

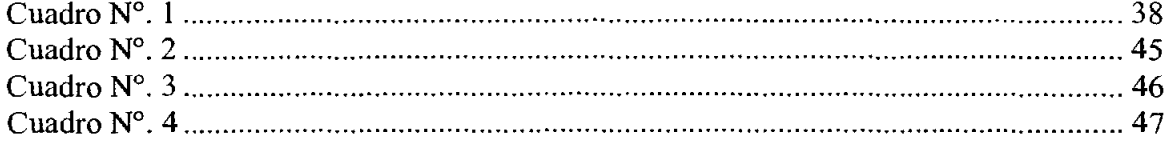

# Índice de Figuras

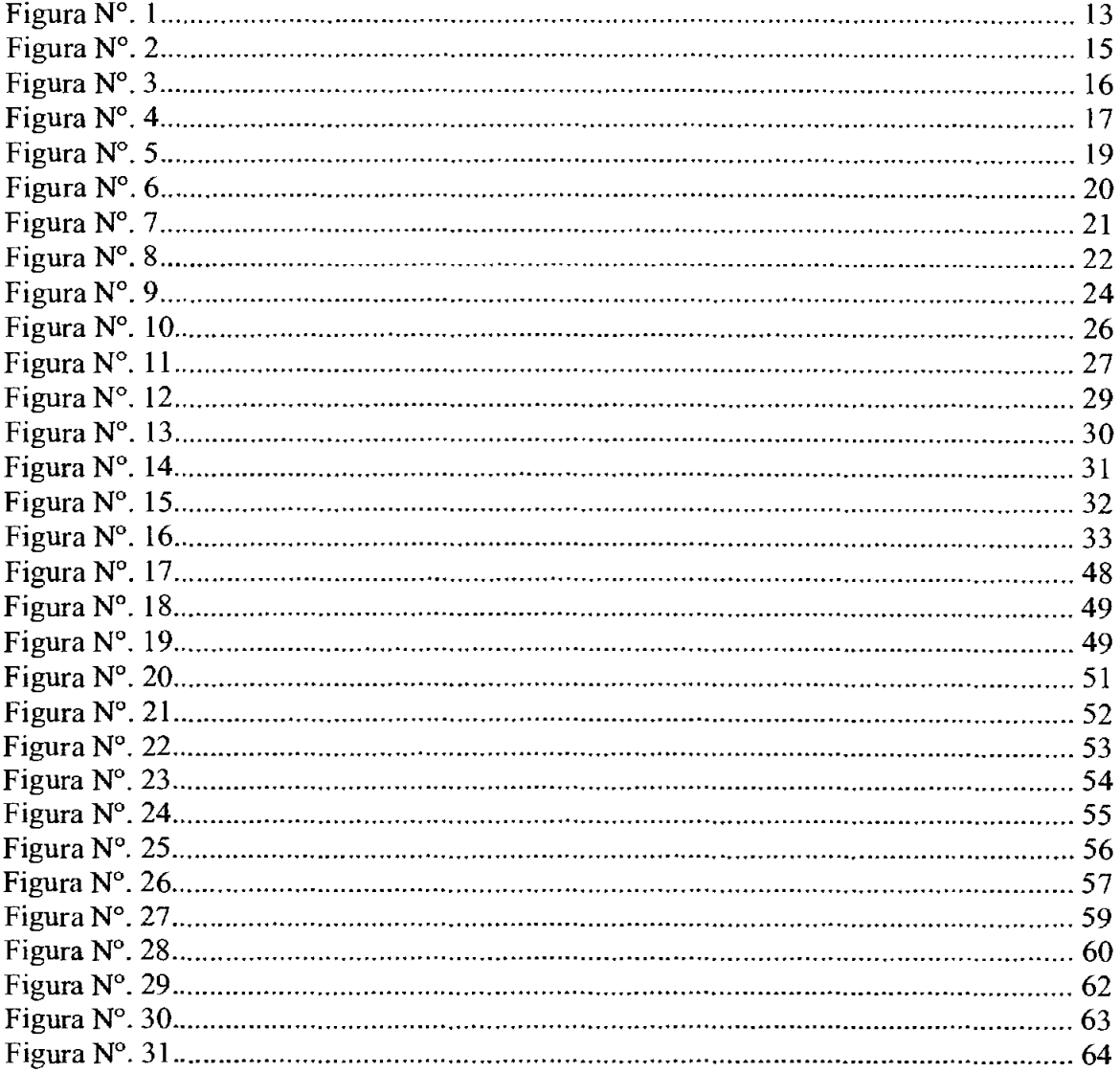

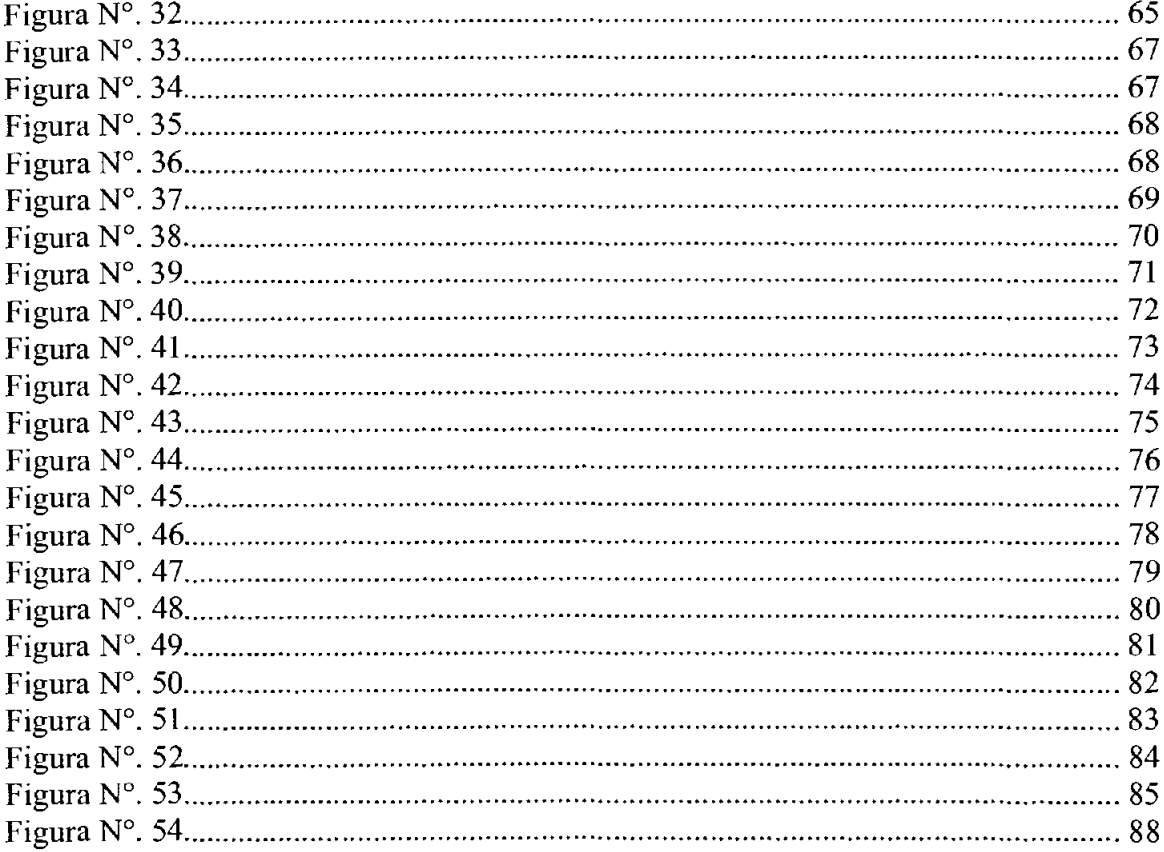

vii

## <span id="page-8-0"></span>**Resumen**

Ante la no existencia de un sitio oficial de la Escuela de Artes Plásticas de la Universidad de Costa Rica, nace la idea de diseñar un espacio para mejorar y centralizar la comunicación. Para lo cual, primero, se establecen las necesidades que poseen las cátedras de esta unidad. Después, se realiza un estudio general sobre algunos sitios web que guardan relación con la Escuela; esto para ver las distintas formas y contenidos utilizados en dichos sitios. Posteriormente, se diseña un mapa de sitio en el que se categoriza la información.

Así las cosas, se detalla la construcción del sitio por medio del diseño de *wireframes.*  Estos últimos organizan el contenido y muestran el diseño que refleja a la Escuela de Artes Plásticas. Todo lo anterior, con el fin de obtener un medio de comunicación que colabore con el mejoramiento y centralización de las distintas actividades que brinda la Escuela de Artes Plásticas.

## <span id="page-9-0"></span>**Capítulo 1**

## **1.1 Introducción**

En la actualidad, la *Word Wide Web* (WWW) o Red informática mundial, ha extendido sus fronteras; altera, en ese sentido, la forma de ver la comunicación. Así, en menos de una década, ha creado comunidades e intercambios de ideas en un mundo cada vez más globalizado.

Mark Zuckerberg, fundador y director ejecutivo de la red social más grande del mundo (Facebook), en la celebración del décimo aniversario de dicha compañía, comentó: "lo mejor está por venir". Lo anterior alude, sin duda, a la influencia que ejerce y ejercerá este tipo de medios de comunicación en las personas.

Con respecto al origen del internet, Rubén Cañedo menciona:

El lanzamiento al espacio del primer satélite soviético, el Sputnik, en octubre de 1957 puede tomarse como un punto de referencia seguro para el comienzo de la historia de Internet [...] Es precisamente en el año 1962 que surge el proyecto de Internet, producto del interés de los Estados Unidos por crear una red de militar capaz de soportar las comunicaciones de esta esfera bajo las condiciones de un ataque nuclear procedente de la entonces Unión Soviética y otros países del campo socialista (Cañedo, 2005, p. 2).

Así las cosas, se observa cómo, desde sus inicios, el internet ha facilitado la comunicación en distintos ámbitos.

Ante esta necesidad de comunicar, es imprescindible para una entidad académica, como la Escuela de Artes Plásticas de la Universidad de Costa Rica, contar con un espacio que le permita mejorar y agilizar la difusión de información.

Esta investigación, entonces, busca potenciar la comunicación de dicha Unidad Académica por medio de la creación de un portal web 2.0. Para lo cual, se identifican las necesidades de comunicación de la Escuela. Posteriormente, se recopila información acerca de esta, luego, se categoriza dicha información para optimizar su usabilidad. Finalmente, se diagrama el sitio web para estructurar la forma en la que se presenta la información.

## <span id="page-11-0"></span>**1.2 Justificación**

"There's no substitute for watching" and listening to users as they interact with your desing, whether it's a product, software, or a service"

Dana Chrisnell

La utilización de recursos tecnológicos, en especial el intcmct, en los ambientes académicos es de suma importancia. En ese sentido, por medio de sitios web es posible implementar diferentes aplicaciones para la enseñanza, además, sirve de plataforma para la divulgación de información institucional, entre otros.

El intemet ha provocado que la humanidad adopte nuevos estilos de vida. A diario, las personas acceden fácilmente a cualquier tipo de información; quedan atrás, entonces, aquellos días en los que se dificultaba tener a mano contenidos de interés. No obstante, la centralización que supone el intemet obliga a que todas las instituciones académicas, empresas o negocios, entre otros, estén obligados a formar parte de esta red.

Así pues, resulta imprescindible que las entidades educativas cuenten con un espacio y dominio en Ja red. Este espacio debe ser creado y diseñado especialmente para cumplir con fines educativos y de comunicación. Por lo anterior, este trabajo busca establecer y garantizar un sitio web que facilite la comunicación entre la Escuela de Artes Plásticas y el público general.

Esta herramienta tecnológica permitirá que los usuarios tengan acceso a valiosa información sobre la realización de trámites, asimismo, podrán obtener datos sobre el equipo docente y administrativo. Será posible conocer, también, las actividades y recursos que brinda la Escuela.

Se trata de un sitio web visualmente atractivo, personalizado y funcional que facilita la comunicación con los estudiantes y otras instituciones académicas. No obstante, resulta valioso mencionar que cualquier persona que busca información sobre carreras, que necesita orientación sobre cursos, entre otros, puede acceder e interactuar con el personal administrativo. Es decir, por medio de este sitio, la Escuela de Bellas Artes de la Universidad de Costa Rica será visible y podrá interactuar con muchas personas a la vez.

### <span id="page-13-0"></span>**1.3 Delimitación del tema**

Este trabajo se centra, principalmente, en la creación de un sitio web. Para lo cual, se recopila infonnación sobre las necesidades de la Escuela. Resulta importante mencionar que no se toman en cuenta estudios sobre propuestas que se realizaron en el pasado. Lo anterior, debido a que el historial de la carpeta de contenidos, que inicia en el 2007, no tiene ningún tipo de información sobre sitios, imágenes y códigos; es decir, no se cuenta con un referente importante.

Sin embargo, se analizará a fondo un blog, creado en el 2007, que ha sido el único medio de comunicación no oficial de la Escuela.

#### **1.3.l Delimitación geográfica**

Se tomarán en cuenta, para la investigación y análisis, solamente sitios web provenientes de instituciones certificadas, públicas o privadas que brinden las carreras afines a la Escuela de Artes Plásticas. Estos sitios se desarrollan en países de habla hispana, entre estos: Costa Rica, Argentina, Chile, Ecuador, Venezuela, México y España; esto con el fin de observar las distintas soluciones a los problemas de diseño e información de la red.

Se toman en cuenta las características principales de usabilidad ubicadas en el *homepage*  o página de inicio, de sitios creados en los países antes mencionados. De igual forma, se profundizó en el contenido, la jerarquía de la información, en el estilo de las retículas y en los diseños establecidos por sus respectivos desarrolladores.

#### **1.3.2 Delimitaciones técnicas**

<span id="page-14-0"></span>No se expondrán todos los procesos que vinculen la instalación de sistemas de gestión de contenidos o *Content Management System* (CMS), ya que se pretende abordar, únicamente, el diseño, la diagramación y usabilidad de la página; no aquellos detalles técnicos que tengan relación con programación o desarrollo de *software.* De ahí que, la programación será suplantada por una plantilla o dispositivo de interfaz *(template)* que cumpla con las necesidades de maleabilidad que exige diseño. La plantilla se seleccionará a partir de las distintas necesidades de la Escuela.

La página se desarrolla en español. El multilenguaje se puede agregar a través de un complemento o *plug-in,* pero dicha aplicación no forma parte de las tareas a realizar en esta investigación, ya que implica un gasto no contemplado en el presupuesto.

Así las cosas, se diseña sobre la versión 3.9 de *Wordpress,* dado que este CMS cuenta con actualizaciones mensuales y el proyecto se desarrolla durante un lapso de tiempo mayor a treinta días. Vale decir que no se realizará un manual sobre la utilización, actualización, modificación y funcionamiento de este sistema de gestión de contenido.

#### **1.3.3 Delimitaciones del desarrollo visual**

En lo que respecta al diseño gráfico, este se basa en el Manual de Identidad Visual establecido por la Oficina de Divulgación e Información de la Universidad de Costa Rica (ODI). Se toma como base ese material, pero se establecen nuevos elementos para adecuarlos a la Escuela de Artes Plásticas; esto con el fin de establecer un lineamiento visual que refleje los valores institucionales. No obstante, no se realizará un manual de identidad exclusivo.

A este punto, conviene mencionar que no se contempla el desarrollo de todas las páginas del sitio web. En ese sentido, únicamente se diseñan las páginas que corresponden al <span id="page-15-0"></span>Menú, Página de Inicio, Cuerpo de la página, Mapa del sitio, Contacto, Galería y Páginas de descarga.

#### **1.3.4 Limitaciones**

Por un lado, al momento de recopilar datos sobre el personal docente, se crea una plantilla que contemple datos pertinentes sobre cada docente de la Escuela. Para lo cual, se le solicita a cada uno de estos que presente un resumen de su hoja de vida, no obstante, no todos los involucrados cumplieron con la petición. Por lo anterior, no fue posible organizar la información de manera sistemática.

Por otro lado, cuando se solicitó soporte para ingresar al protocolo de transferencia de archivos o FTP (por sus siglas en inglés), el personal del centro de informática facilitó una contraseña; no obstante, dicha contraseña correspondía a la Facultad de Bellas Artes. Por lo tanto, fue preciso contactar a esta instancia para solicitar una contraseña que pertenezca únicamente a la Escuela de Artes Plásticas.

## <span id="page-16-0"></span>**1.4 Objetivos**

#### **1.4.1 Objetivo general**

Diseñar el portal web de la Escuela de Artes Plásticas de la Universidad de Costa Rica para potenciar la comunicación.

## **1.4.2 Objetivos específicos**

Identificar las necesidades de comunicación de la Escuela de Artes Plásticas de la Universidad de Costa Rica

Recopilar información referente a la Escuela de Artes Plásticas de la Universidad de Costa Rica.

Categorizar la información para optimizar su usabilidad.

Diagramar el sitio web para estructurar la forma en la que se presentará la información.

Verificar la usabilidad del sitio web de la Escuela de Artes Plásticas.

#### <span id="page-17-0"></span>**1.5 Metodología**

Con el afán de cumplir los objetivos de esta investigación, se toman en cuenta dos líneas metodológicas importantes en la creación de sitios web. Por un lado, *Principios de diseño básicos para la creación de un sitio web* de Patrick J. Lynch y Sarah Horton. Por otro lado, *Six Circles* de James Kelway. Estos autores claramente describen las características principales del desarrollo de un sitio web.

Para empezar, se deben establecer los principales temas y necesidades que supone el desarrollo del sitio web. Así pues, se programa una reunión con los representantes de las principales cátedras de la Escuela de Artes Plásticas. En dicho acercamiento, se valoran las necesidades y se empieza a planificar un proyecto. Se definen, entonces, el público meta y la contextualización del espacio virtual en el que se desarrolla el trabajo. Posteriormente, se establece el mapa de sitio, con el fin de organizar la estructura, jerarquía y contenido.

A continuación, menciona Kelway, se deben tomar en cuenta seis fundamentos conceptuales: persuasión, comportamiento, diseño, usabilidad, interacción y contenido. Dichos conceptos se trabajan de acuerdo a la situación de la Escuela. Luego, según Lynch y Horton (2000), se valoran los objetivos, se fijan las metas y se definen los recursos con los que se cuentan en ese momento para alcanzar el producto visual deseado.

Los contenidos y el diseño visual se precisan con el desarrollo de los *wireframes<sup>1</sup>*. Estos esquemas se esbozan en tres etapas. Primero, un *wireframe* de primer nivel que consiste

 $<sup>1</sup>$  Un esquema que representa una página web, este no incluye elementos gráficos que muestren el contenido</sup> y comportamiento de dicha página.

en un bosquejo rápido donde se define la ubicación de los elementos del sitio web. Después, un *wireframe* de segundo nivel donde se establece, con mayor precisión, la ubicación de estos elementos dentro del espacio. Por último, los *wireframe* de tercer nivel en el que se estructuran los elementos y el contenido.

Concretados los *wireframes* de tercer nivel, se procede a implementar el diseño.

La tipografia, siguiendo a Kelway, es sumamente importante en el diseño de sitios web. Este autor considera que tiene un noventa y cinco por ciento de relevancia. Así, resaltar y que sea legible proporciona una consistencia en el mensaje; este efecto se logra con la definición de la jerarquía tipográfica dentro del diseño de retícula. Lo anterior se realiza a partir de los expuesto por Lupton (2010), Craig, Korol (2006) y Samara (2005).

Por último, se realiza la construcción y verificación del sitio web de la Escuela de Artes Plásticas.

## <span id="page-19-0"></span>1.6 Estado de la cuestión

# Situación actual del sitio web de la Escuela de Artes Plásticas de la Universidad de Costa Rica

La Escuela de Artes Plásticas no tiene un precedente de un sitio web desde el año 2007, por lo tanto, esta entidad ha recurrido a la utilización de un blog (www.artesplasticasucr.blogspot.com). Este espacio se convirtió, entonces, en el único medio de comunicación en intemet.

Dicho blog expone noticias actuales e información sobre la Escuela. Esta herramienta posee una barra de navegación horizontal que contiene los siguientes lemas: Inicio, Historia, Asuntos Estudiantiles, Planes de Estudio, Sedes, Cursos del Programa de Educación Continua de Artes Plásticas, Revista Quadrivium y Prueba de Habilidad 2014. Como único referente, este blog será el punto de partida para la organización de los datos que serán tomados en cuenta en el desarrollo del sitio web 2.0.

## <span id="page-20-0"></span>Análisis de sitios web: Estudio de casos

## *Universidad de Costa Rica (UCR)*

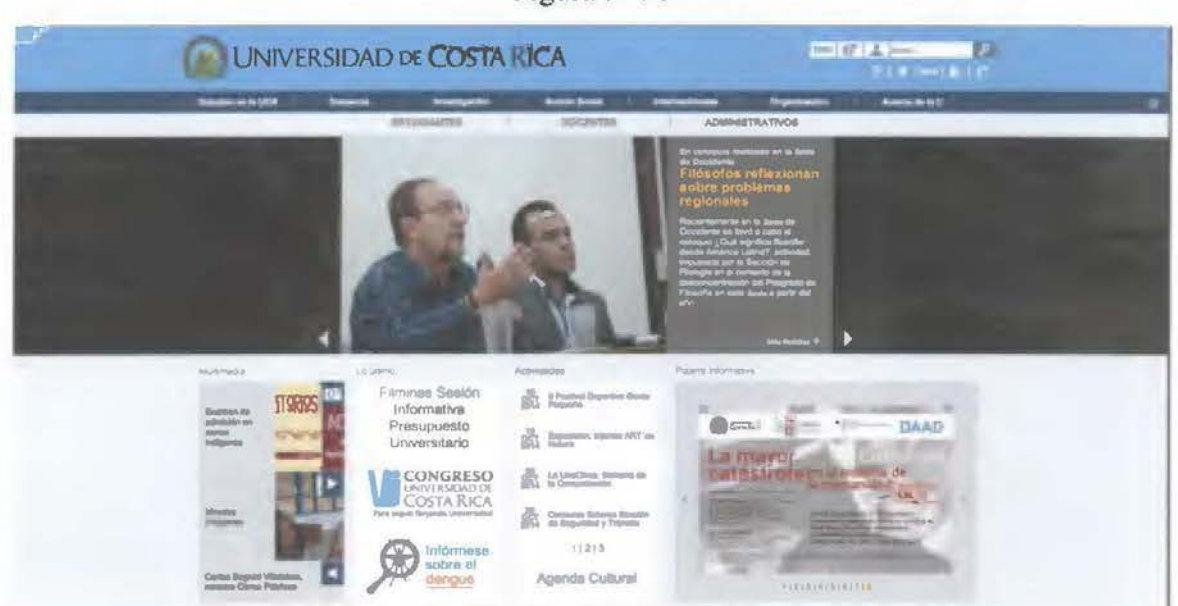

Figura Nº. 1

Fuente: Figura obtenida de www.ucr.ac.cr

## Características generales

El sitio web de la Universidad de Costa Rica está dirigido a toda la población estudiantil; no obstante, cada sede posee un subdominio propio. El URL (www.ucr.ac.cr) pertenece a la Sede Rodrigo Facio y es una suerte de icono que representa a la Universidad en su totalidad. Se utiliza, en ese sentido, para mostrar o comunicar información sobre las distintas actividades que se realizan en todas las sedes.

En su página inicial se muestran diferentes bloques de información, cada uno de estos expone noticias acerca de la Universidad. Esta página contiene un *slider* que brinda diferentes resúmenes de publicaciones y noticias.

## **Organización del contenido**

La información responde a una organización jerárquica (Linch y Horton, 2000), es decir, se determina el uso de contenidos a partir del interés. La página está dividida en siete bloques horizontales, cada uno de estos ostenta el interés y la jerarquía de la información. En un primer bloque se encuentra el escudo de la Universidad de Costa Rica, lo cual cumple a cabalidad con lo estipulado en el Manual de Identidad Visual publicado por la Oficina de Divulgación e Información (ODI). A a su derecha, contiene un bloque de funciones rápidas: Motor de búsqueda, Preguntas frecuentes, Biblioteca, Sedes, Cambio de idioma, Contacto, y un acceso privado para estudiantes, docentes y administrativos.

Seguidamente, aparece la primera barra de navegación que está ordenada de izquierda a derecha y contiene los siguientes hipervínculos: Estudiar en la UCR, Docencia, Investigación, Acción Social, Internacionales, Organización, Acerca de la U. Cada uno de los enlaces anteriores contiene subcategorías, que se despliegan al posar el cursor sobre la barra de navegación. Un dato interesante sobre este submenú es que no importa sobre cuál vínculo se ubique el puntero de la computadora, este mostrará todos los submenús simultáneamente.

Figura Nº. 2

<span id="page-22-0"></span>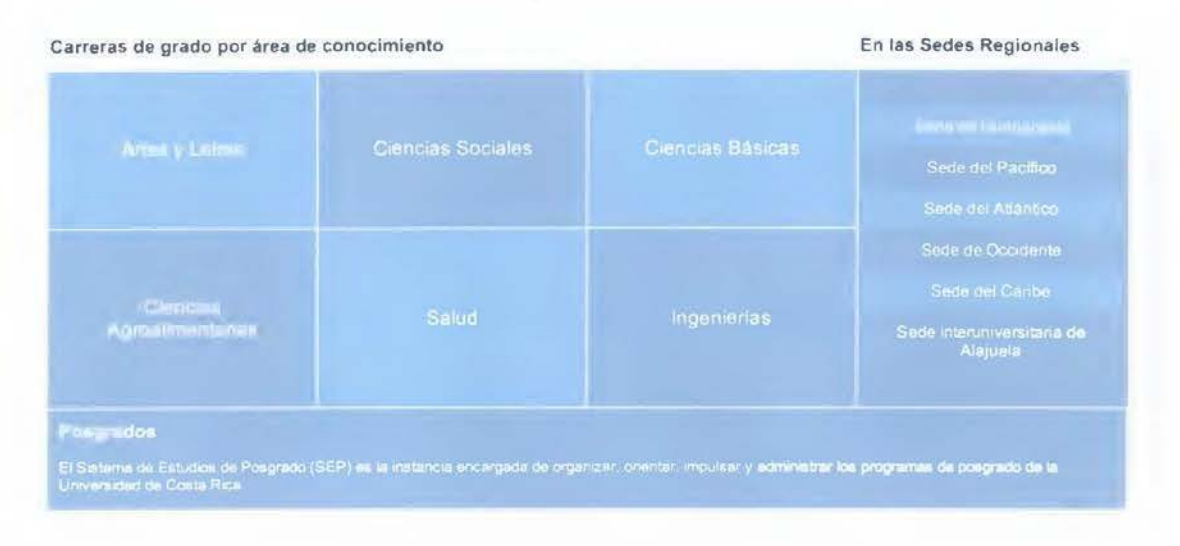

Fuente: Figura obtenida de www.ucr.ac.cr

La barra de navegación siguiente complementa la distribución del contenido en tres grandes áreas: Estudiantes, Docentes y Administrativos. Lo anterior divide el enfoque o interés del usuario, este tipo de distinciones funcionan como una suerte de atajo, facilitando y distribuyendo la información de forma clara.

En un cuarto nivel, y no menos importante, se encuentra el *slider,* elemento que brinda dinamismo. El *s/ider* contiene botones vinculados a otras noticias, con el fin de dar información de manera más completa.

En su página de inicio refuerzan constantemente el contenido de noticias. Se observan cuatro grandes bloques: Multimedia, Lo último, Actividades y Pizarra informativa Dichos bloques contienen un slider con imágenes que ilustran la información, tal y como se muestra en la siguiente figura.

<span id="page-23-0"></span>Figura Nº. 3

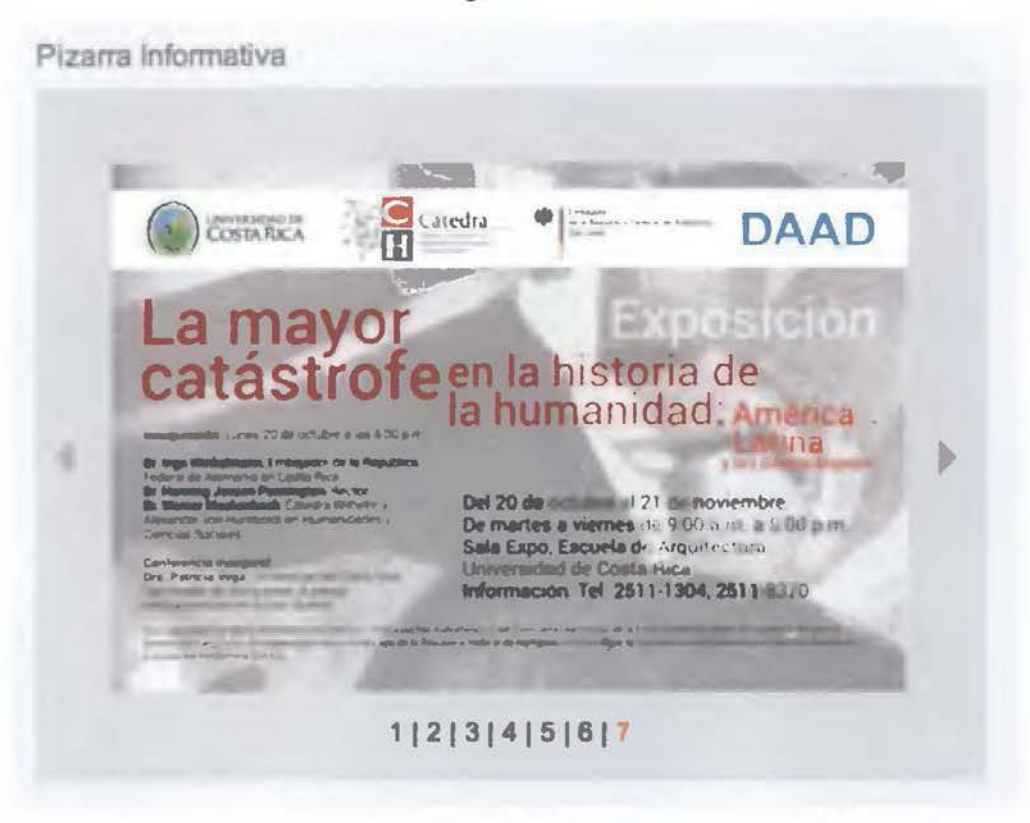

Fuente: Figura obtenida de www.ucr.ac.cr

En el sexto bloque de contenido, se encuentra un resumen de todas las secciones de la Universidad. Este se divide en cinco columnas tituladas: Oferta Académica. Asuntos Estudiantiles, Información, Transporte y Comunicación y Enlaces de Interés. Se despliegan, de esa forma. una serie de contenidos a partir de hipervínculos (Ver Figura sd).

<span id="page-24-0"></span>

| Diens Académica ; Transfer-   | Akonos Essorentres                           |                                               | Fremports y Comunicación       |   | Enlaces de interés                       |
|-------------------------------|----------------------------------------------|-----------------------------------------------|--------------------------------|---|------------------------------------------|
| Admisión                      | lorui de Repistro o<br>tratormación          | Rectoria Informa                              | $\ddot{\bullet}$               |   | Sitios para visitar en fa<br><b>UICR</b> |
| Matricula                     | Oficing a Oliveiación                        | <b>Reconcessions</b>                          |                                |   | <b>Chinese cit. Culombridge</b>          |
| Ingreso a Camera              | Bolas de empleo                              | <b>Bibriacas</b>                              | ₹                              | G | Sodas y Fotoopiadoras<br>an el Campus.   |
| Reconocimiento de<br>Materias | <b>Minuting open</b><br><b>Universitairo</b> | Libraria Universitaria                        |                                |   | <b>Gorguliales Juickers</b>              |
| Sedes y recintos              | <b>Universities</b>                          | <b>PRIMITER ROOMING</b>                       | Semanano<br><b>UNIVERSIDAD</b> |   | <b>Games do informa</b>                  |
| Camros                        | Graduationes                                 | Gore institutions:                            | <b>Recipement LICA</b>         |   | Lehkovillento (Dimicuti Iuli)            |
| Perspricker.                  | Cetterman                                    | $5 - 113$<br><b>DEPORTES</b><br>UCR<br>Enecit | 躢                              |   | Consulas sobre<br><b>Medicamientos</b>   |
| Education continues           | Colombati in Maricula                        |                                               |                                |   | Cursos para Adaltos<br>Mayores           |

Fuente: Figura obtenida de www.ucr.ac.cr

En esta figura se muestra como el contenido está a un link de alcance, mismo que facilita su acceso para cada uno de los usuarios.

Concluyendo que el nuevo sitio de la Universidad de Costa Rica presenta un claro manejo de contenido. jerarquizando la información por bloques y dando Ja opción de acceder a cualquier parte del sitio desde la primera página. Esto sumado con una barra de navegación muy completa que colabora con el usuario para un fácil acceso a los diferentes contenidos.

Sin embargo se puede considerar que el sitio no ha sido terminado ya que en algunos vínculos no mantienen Ja misma distribución del contenido mostrando un sitio web antiguo.

#### **Diseño**

En cuanto al diseño de Ja página de Ja Universidad de Costa Rica (UCR), lo primero que podemos apreciar es una cantidad de imágenes sin ningún parámetro de color que ahonde en Ja armonía del contenido.

Este sitio web posee un cintillo de color *Celeste UCR* a Jo largo del navegador donde se muestra el Jogo y se apoya en las variantes de firma estipuladas en el libro de marca. Utiliza un color azul alternativo para la barra de navegación, el cual nos da un mayor contraste ya que los colores corporativos de la Universidad de Costa Rica, tienden a ser pasteles.

El slider posee un estilo de presentación a base de brillos donde la noticia principal se encuentra totalmente iluminada en el centro de la composición, mientras que los demás se encuentran con una baja intensidad lumínica. Cada noticia se destaca con un color *Girasol,* sobre una base *Gris UCR* con el resto del texto en una columna, el texto de color blanco.

Luego la página, cambia a tener cinco columnas que puede variar de acuerdo a sus necesidades. El primer bloque de información presenta una iconografía de fotografía, videos y charlas, refiriéndose a la parte multimedia, misma que no se repite en otros segmentos. Y el segundo bloque, la información contiene un diseño basado en rectángulos y cuadrados con pequeñas variantes de color, se encuentra el color *Azul UCR,*  en primera plana de izquierda a derecha, seguido por el *Celeste UCR,* un tercer tono que no aparece en el libro de marca, al igual que los tonos verdes, limón, mismos que no se estipulan y por último, color naranja, todos ellos contrastados con tipo color blanco.

Utiliza la familia Aria!, Helvética, san serif como tipografia base para el sitio web. Utiliza diferentes jerarquías, en su mayoría usa Bold, Versalitas premiando con mayor importancia tipográficas las noticias internas.

La página cierra con un cintillo gris que tampoco se estipula en el libro de marca, no visibilizando la firma tipográfica o promociona!.

Por otra parte, cabe destacar que cada facultad posee su autonomía institucional a nivel gráfico. A continuación se detallarán algunos ejemplos basándose en el diseño visual.

## <span id="page-26-0"></span>**Facultad de Derecho**

Figura Nº. 5

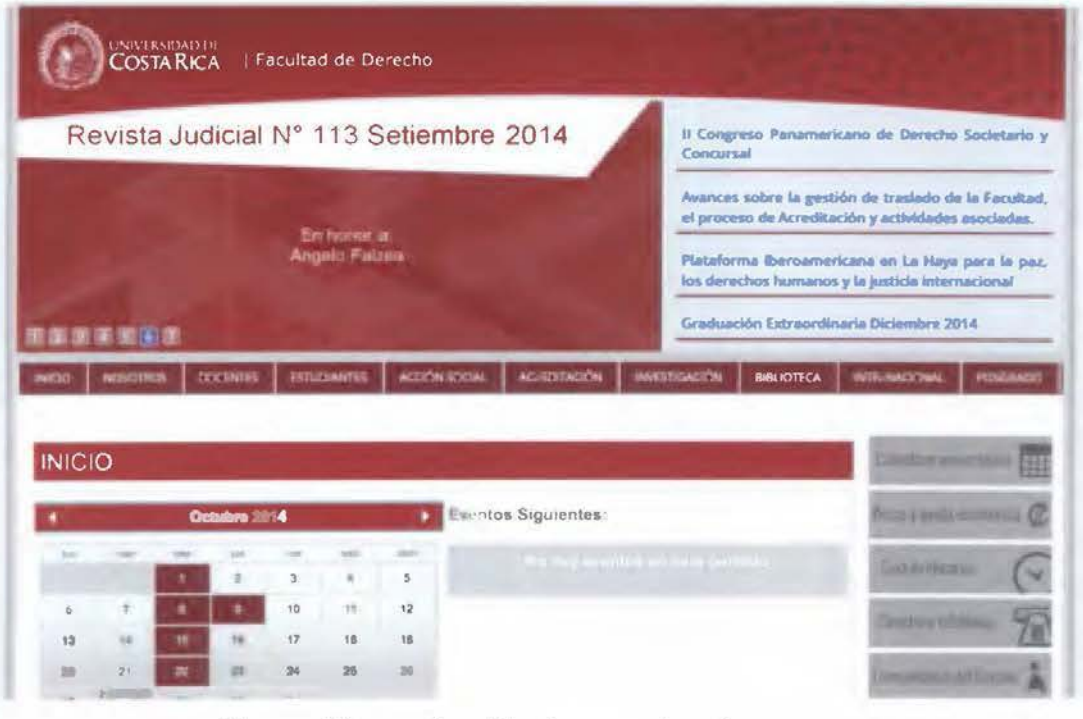

Fuente: Figura obtenida de www.derecho.ucr.ac.cr

El subdominio de la Facultad de Derecho muestra un claro dominio del color rojo, el cual no se utiliza en la institución mostrando un claro ejemplo de la autonomía visual. Este manejo gráfico no es regulado, y queda a decisión del desarrollador web. Además posee un error en las proporciones de la finna combinada. donde se denota problemas de espaciado agregado a ello utilizan el escudo de la Universidad de Costa Rica sobre un fondo rojo, pese a que no está permitido. La retícula utilizada en este sitio corresponde a las necesidades de la facultad de Derecho.

<span id="page-27-0"></span>*Escuela de Ingeniería Mecánica* 

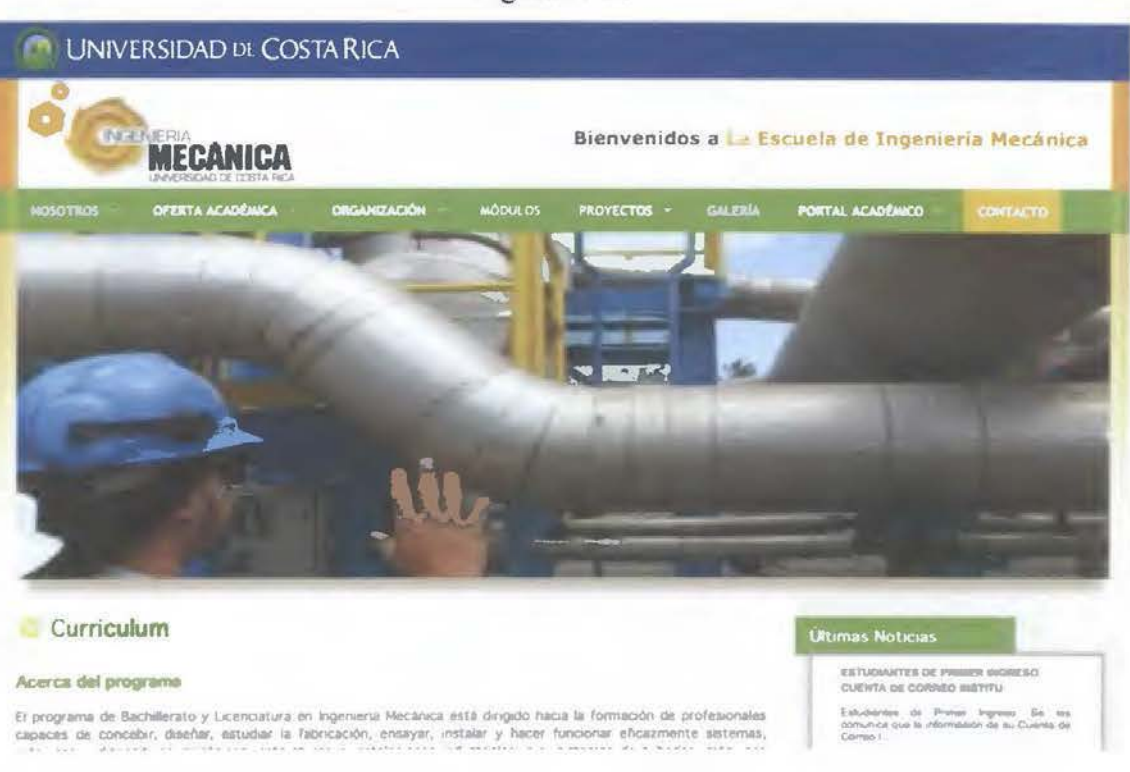

figura Nº. 6

Fuente: Figura obtenida de www.eim.ucr.ac.cr/index.php/index.php

La escuela de ingeniería mecánica inicia con un cintillo donde se ubica la firma de la Universidad de Costa Rica sobre una tonalidad no permitida. En el siguiente bloque muestra el logotipo de ingeniería mecánica, seguido de una barra de navegación donde organiza su información principal acerca de Ja escuela, oferta académica, organización, módulos, proyectos y portal académico.

La página se basa en una retícula a dos columnas siendo Ja columna de la derecha de menos tamaño. Esta organización nos advierte que el contenido de mayor importancia se ubica de izquierda a derecha, situación que continúa a Jo largo de toda Ja estructura del sitio web.

Figura Nº. 7

<span id="page-28-0"></span>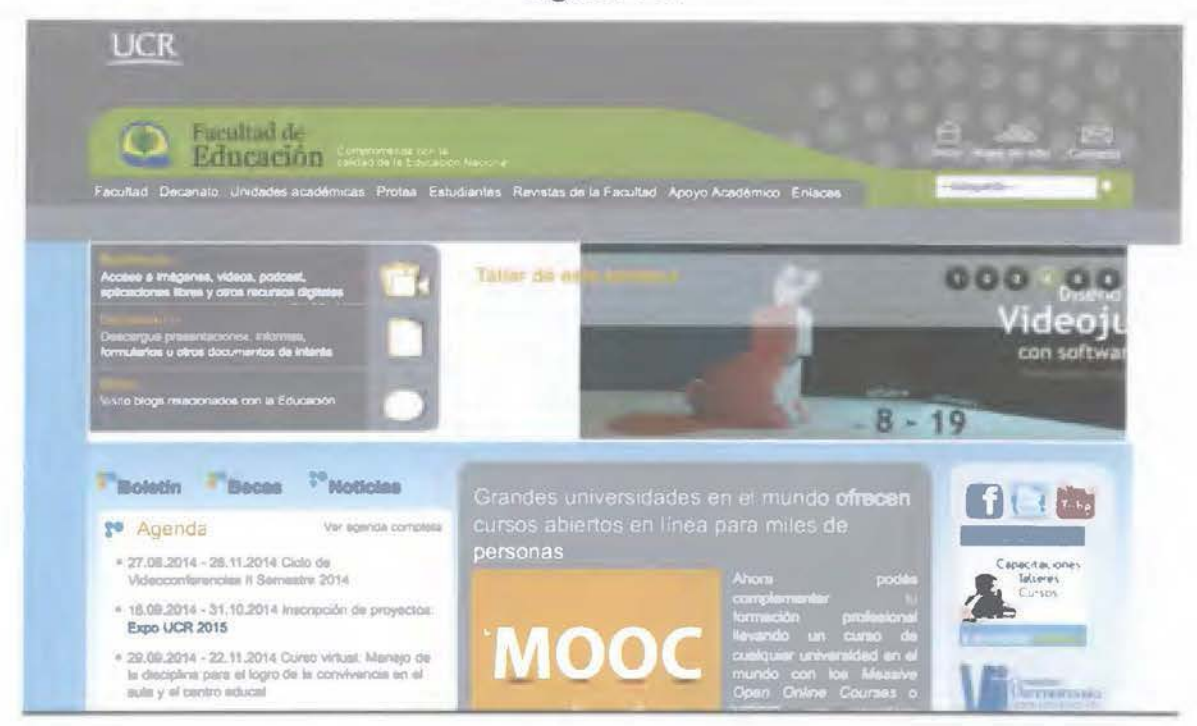

Fuente: Figura obtenida de www.facultadeducacion.ucr.ac.cr/

La página de la Facultad de Educación en su página principal presenta un diseño reticular basado en tres columnas, de diferentes grosores mostrando una falta de organización visual. donde no se comprende la jerarquía del contenido.

En cuanto a sus páginas internas, utiliza la misma familia tipográfica que el sitio principal de la UCR, con una jerarquía tanto en puntos como en color; los títulos utilizan un color Celeste UCR, mientras que Jos subtítulos utilizan el Verde UCR. Los bloques de texto son amplios, a una columna con un color negro y acentos en negrita.

## <span id="page-29-0"></span>*El blog de la Escuela de Artes Plásticas*

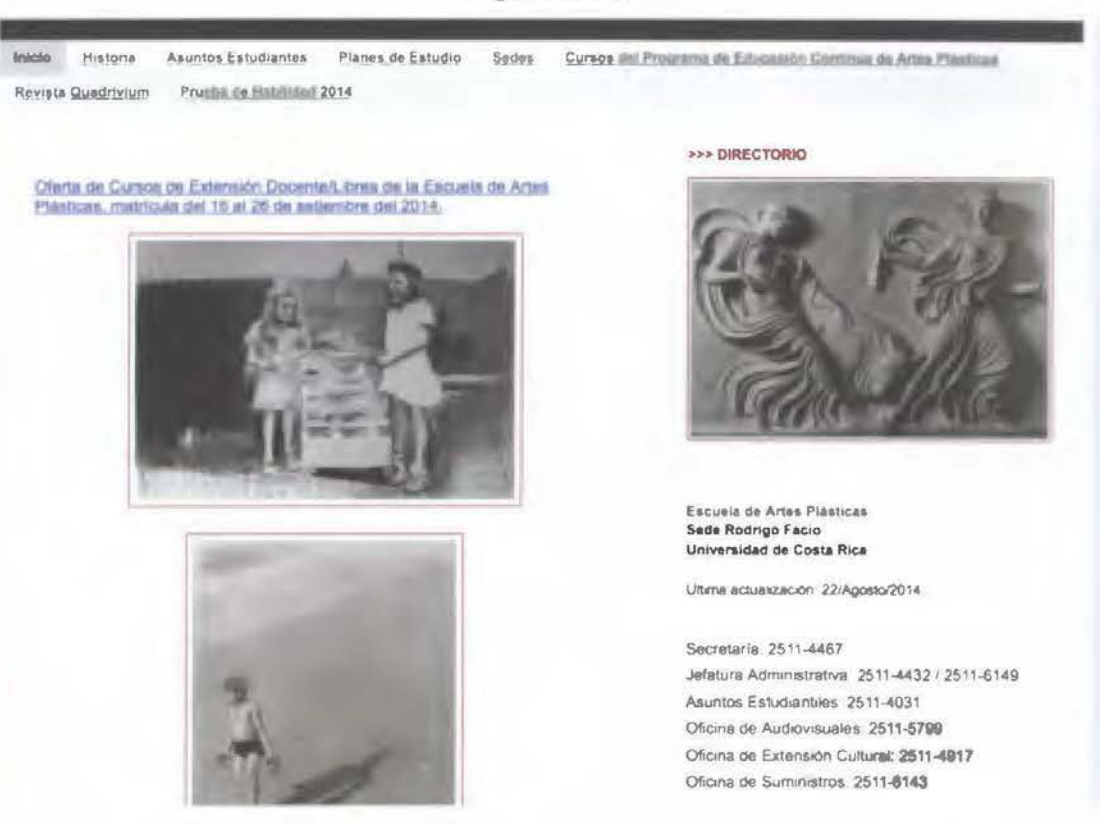

Figura Nº. 8

Fuente: Figura obtenida de www.artesplasticasucr.blogspot.com/

La escuela de Artes Plásticas, al no tener un referente activo de una página web, utiliza el sitio artesplasticasucr.blogspot.com, conocido como el blog de la escuela A nivel de contenido el blog presenta una barra de navegación que posee: historia, asuntos estudiantiles, planes de estudio, sedes, cursos del programa de educación continua, revista Quadrivium y prueba de habilidad 2014.

#### **Historia**

En esta sección se utilizan cuatro tipos de contenido, la historia, fundación de la Escuela Nacional de Bellas Artes, Facultad de Bellas Artes y Escuela de Artes Plásticas, esto para crear una línea de tiempo de la historia de la institución.

#### Asuntos estudiantiles

En este segmento se inserta información sobre períodos de inscripción para estudiantes de nuevo ingreso, cuotas de inscripción y requisitos, a esto se le suman los enlaces de interés relacionado a los procesos de admisión 2014-2015 a la Universidad de Costa Rica.

### Planes de estudio

En este segmento se ubican todas las carreras que son impartidas por la Escuela de Artes Plásticas de la sede Rodrigo Facio, la cuales son: diseño cerámico, diseño escultórico, diseño Pictórico, diseño de la estampa, diseño gráfico e historia del arte.

Sumado a esto se genera un perfil de características deseadas, el mercado laboral y el perfil profesional de cada una de las carreras junto a un link que muestra los planes de estudio.

#### **Sedes**

En este apartado solo se muestra los teléfonos y correos de las diferentes sedes de Artes Plásticas pertenecientes a la Universidad de Costa Rica.

## <span id="page-31-0"></span>**Otras instituciones**

## *Universidad Nacional*

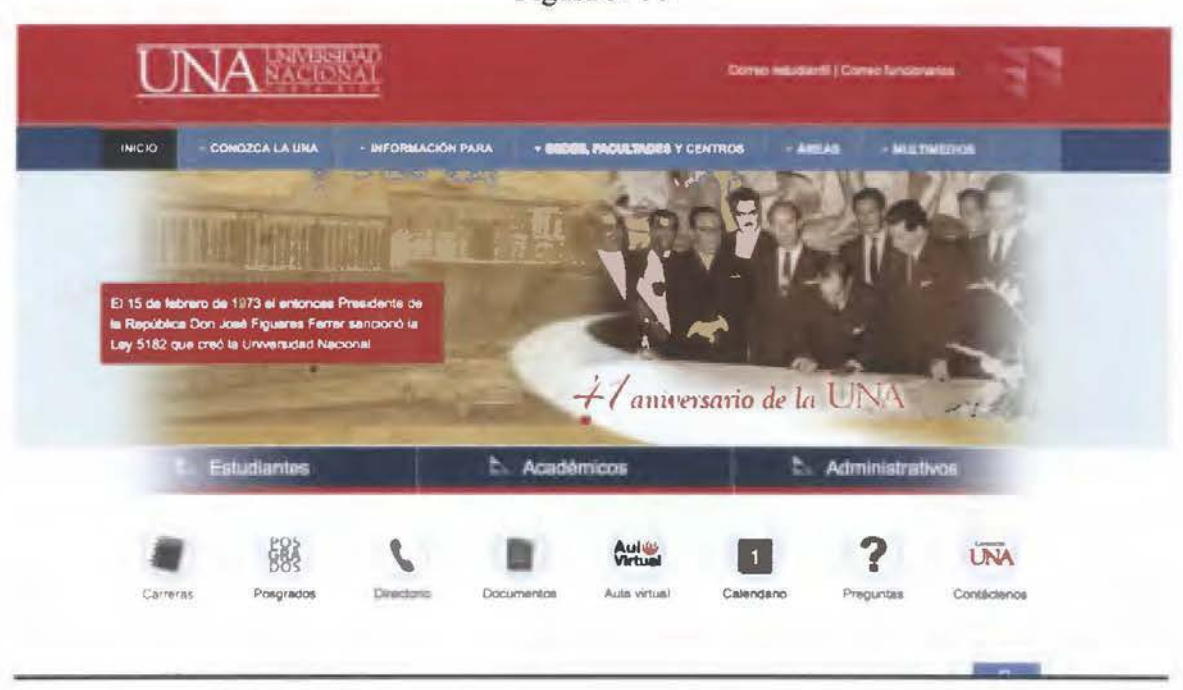

Figura Nº. 9

Fuente: Figura obtenida de www.una.ac.cr

## **Contexto general**

Entre los antecedentes podemos encontrar portales como el de la Universidad Nacional, aunque el enfoque es distinto, debido a que este portal está dirigido a la comunidad estudiantil general. es importante destacar cada uno de los elementos que nos brinda tanto positiva y negativamente. En su página principal, muestra claramente su institucionalidad, convirtiéndose en una constante en los portales web, esto con el fin de ser ubicados en la web. La Universidad Nacional, utiliza un sitio limpio. con contrastes que agradan a la vista.

#### **Organización del contenido**

Al igual que el sitio de la Universidad de Costa Rica, destaca la distinción entre estudiantes, académicos, y administrativos. Esta manera de jerarquizar el contenido, colabora con la usabilidad. Cada uno de los bloques utilizados de manera horizontal y ubicados por importancia de forma vertical comienza destacando el logotipo en la esquina superior izquierda de la página como se ha visto en las páginas anteriormente analizadas, seguido una barra de navegación en un segundo nivel un *slider,* y en un cuarto nivel, la distinción estudiantes, académicos, administrativos, anteriormente mencionados. El contenido posee un fácil acceso y se encuentra con gran facilidad a lo largo de la página web, respetando una retícula claramente estipulada.

La constante de ubicar noticias en la página de inicio confirma la importancia de comunicar las actividades presentes en la institución. Por lo cual afirma la necesidad que tienen las instituciones por el sistema web 2.0.

#### **Diseño**

En cuanto a la retícula de las páginas internas, utilizan dos columnas donde organizan la información tanto con fotografías a la derecha o a la izquierda y utilizando párrafos con un espacio adecuado entre las líneas que facilita la lectura del mismo. Convirtiendo la diagramación en un elemento dinámico para el lector, sumado a las fichas informativas y *tags* que contribuyen positivamente a la ubicación del espacio. Además utiliza un botón para reportar problemas, herramienta que colabora en la mejoría del sitio.

Esta página tiene un buen manejo del color, utilizando el rojo como color primario presente en la barra superior y acento en los textos y fotografías, lo que produce una ambientación institucional.

## <span id="page-33-0"></span>*Universidad de Navarra*

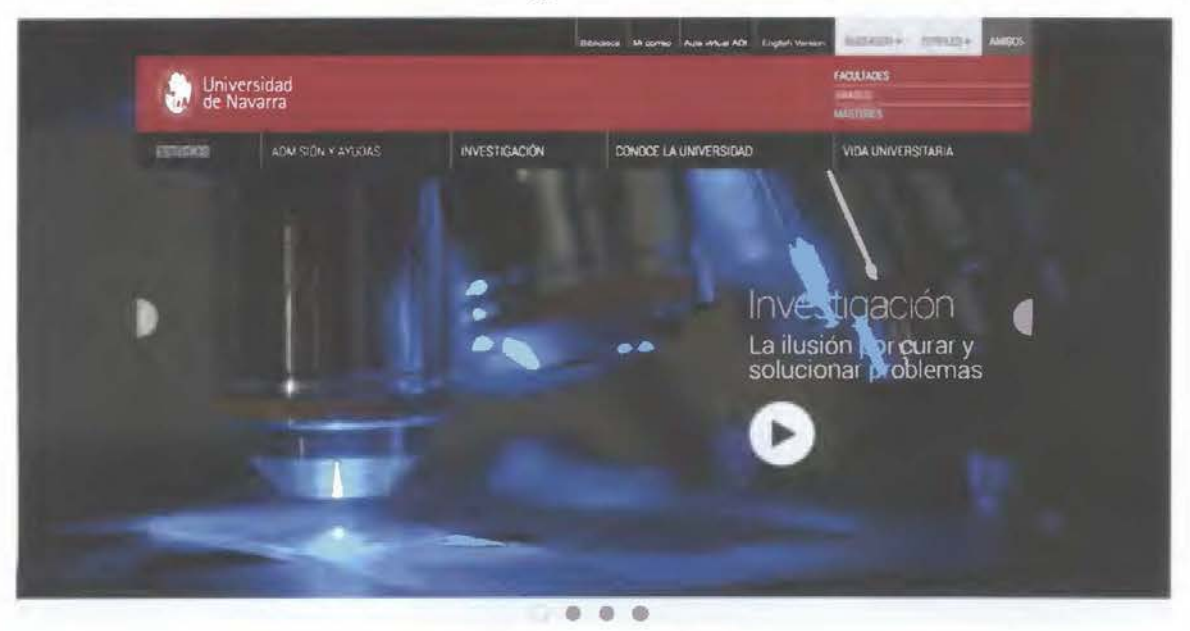

Figura N°. 10

Fuente: Figura obtenida de www.unav.edu

## Características generales y organización del contenido

El sitio de la Universidad de Navarra (UNA V), en su página de inicio encontrarnos su logotipo, además posee tres barras de navegación, cada una de ellas enfocada en distintas áreas de la universidad; la barra de navegación inicial consta de la siguiente información: estudios, admisión, investigación, conoce la universidad, vida universitaria, siendo éste el eje principal de la información requerida para Jos estudiantes.

Por otra parte la segunda barra de navegación está enfocada en información de segundo nivel jerárquico como es biblioteca, correo , aula virtual, versión en inglés y por último un tercer apartado encontrarnos facultades, grados, másteres.

Contiene un bloque de noticias, eventos y búsquedas frecuentes, dividido en tres columnas.

<span id="page-34-0"></span>El slider que utiliza esta página se observa en el 100% de la página, por lo que da la sensación de que no existe más información dificultando su rápida visibilidad. **Diseño** 

En su diseño predomina el color blanco con fuertes contrastes entre rojo y negro en la parte principal de la página, sumado a ellos la información posee grises que simbolizan menor jerarquía.

La Universidad de Navarra utiliza códigos de color para organizar la información, los estudios son de color rojo, admisión y ayudas utilizan el color celeste, investigación verde oscuro, conoce la universidad color verde claro, mientras que Ja vida universitaria, utiliza color naranja. Esta página divide la información en sitios secundarios que mejoran la usabilidad y complementan la información.

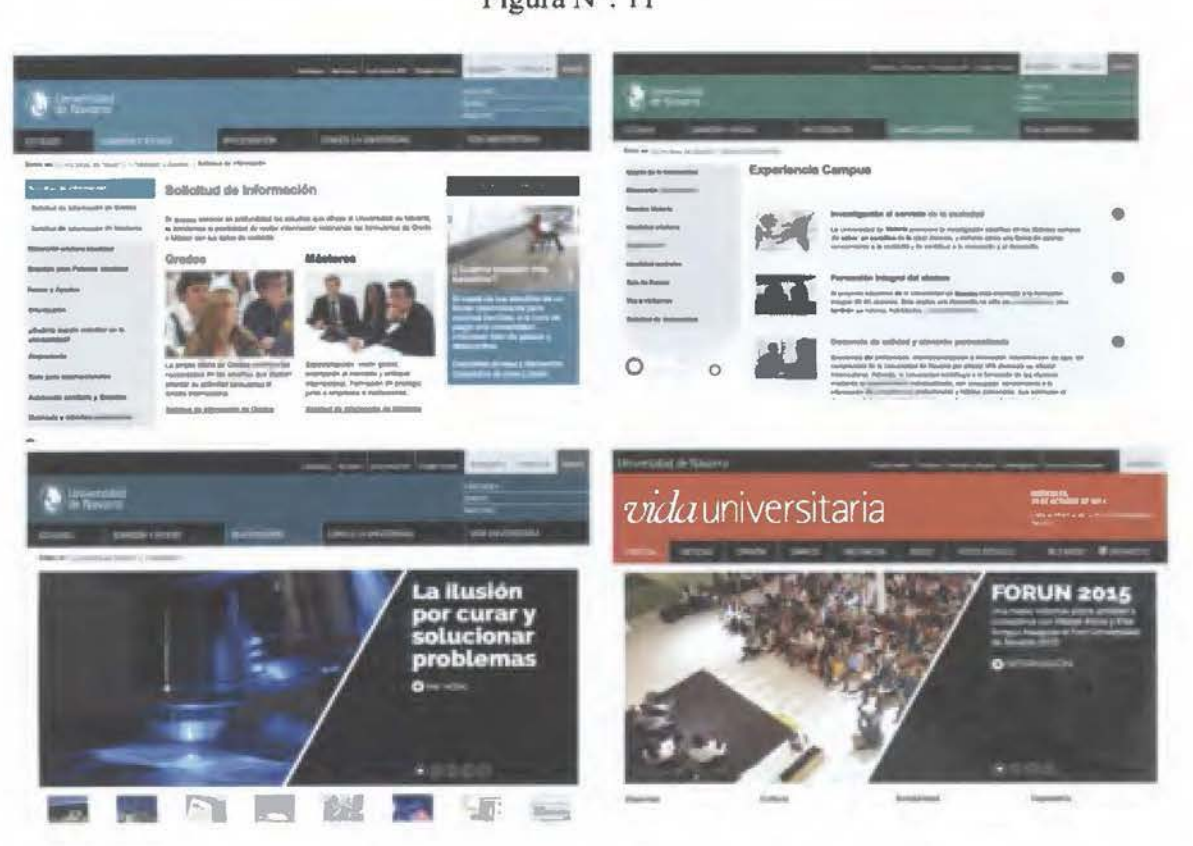

Figura N°. 11

Fuente: Figura obtenida de www.unav.edu/

#### *Universidad de Palermo*

En el sitio web de la Universidad de Palermo (UP), esta universidad argentina con énfasis en artes, entre otros posee un manejo reticular concreto, basado en cuatro columnas verticales mismas que podemos ver desde su página de inicio. Cuando ingresamos a la dirección www.palermo.edu, podemos llegar a la facultad de diseño y comunicación, para eso colocamos el puntero en facultad y carreras > diseño y comunicación, de este modo accedemos a nuestra forma de interés.

Es importante rescatar la facilidad para encontrar todas las carreras, situación que nos proyecta a un claro ejemplo de usabilidad donde con dos clics nos encontramos en una sección, llamada www.palermo.edu/dyc (facultad de diseño y comunicación).

Esta página conserva su barra de navegación en la cual contiene los siguientes vínculos: Información para, carreras y programa, sobre la facultad, publicaciones, eventos y noticias; este tipo de barras de navegación son recurrentes a lo largo de los diferentes estudios realizados con anterioridad, mostrando la necesidad que implica tener este tipo de información con una ubicación horizontal y que se encuentre de forma estática. De esta manera se puede apreciar a lo largo de todas las páginas publicadas.

#### Diseño y contenido

Cabe destacar que en el diseño de esta página existe una variedad de columnas que corresponden a una retícula tradicional que a la vez se le agregan una serie de imágenes que contienen diferentes noticias de la institución, todas ellas relacionadas al diseño y la comunicación. Por su parte, todas estas noticias ubicadas en un espacio reducido llegan a confundir al usuario, ya que se despliega demasiada información, tanto a nivel de contenido, imagen y tipografia. Sumado a ello, el exceso de color forma parte de un distractor importante en la unidad visual

El diseño en general de la página no cambia de gran manera, conserva su contraste entre
negro y blanco, que sin duda existe a partir de los colores corporativos reafirmando su identidad de marca.

La tipografia en cada uno de sus titulares posee una clara jerarquía, sobresaliendo con tonos cian, magenta, amarillo y negro. generando una tensión en el espacio, sumado a la asignación de un mayor puntaje y con la opción de negrito, obteniendo el peso vidual que destaca de otros contenidos.

Los bloques de texto posee menor jerarquía visual utilizando una familia tipográfica con menor cantidad de atributos.

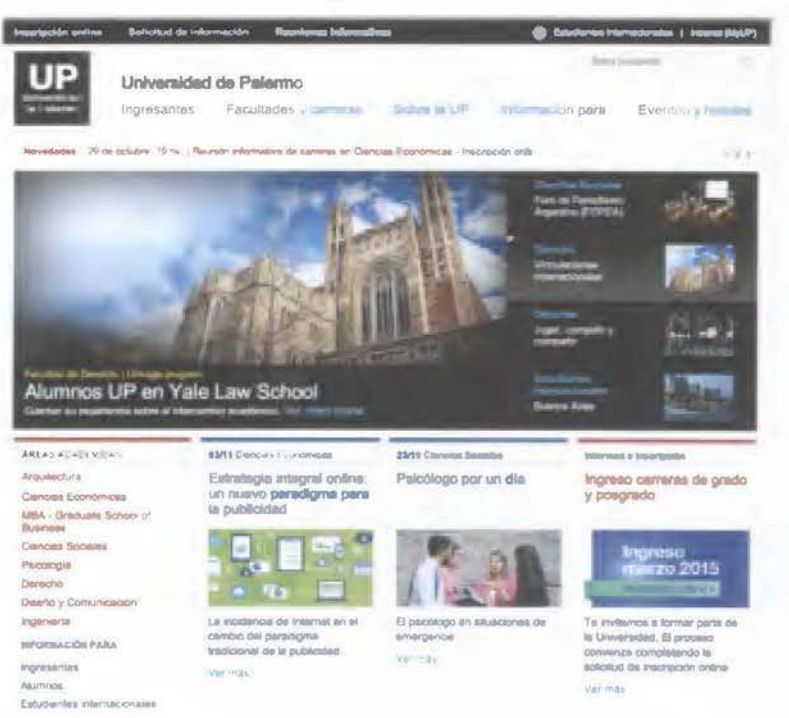

Figura N°. 12

Fuente: Figura obtenida de www .palermo.edu

d de Diseño y Comunicación **NA**  $505$ Tendencias

Fuente: Figura obtenida de www.palermo.edu

### *Universidad de las artes (Ecuador)*

El sitio de Ja universidad de las Arte (UA), en aspectos generales es quizá una de las más sencillas, en ella encontramos una barra de navegación sumado a un slider de imágenes continuas mismo que no posee demasiada información, ya que funciona como un vínculos a las noticias que alli se exponen. Contiene tres columnas como estructura base que despliegan la información con gran facilidad.

Por otra parte los contenidos de noticias, actividades sociales e interdisciplinarias, están ubicados en una sola columna acrecentando esta sensación de "limpieza excesiva".

Figura N°. 13

### **Diseño y contenido**

Esta página al igual que la de la Universidad de Palermo (UP), Posee contrastes entre negro, blanco y gris, que a su vez busca un contraste simultáneo con las imágenes que utilizan, una constante en los sitios web de ésta índole.

El diseño a dos columnas utilizado en esta página no corresponde a la proporción entre fondo y forma generando demasiado espacio blanco provocando una sensación de inacabado en su página principal, lo cual no se ve agradable a la vista.

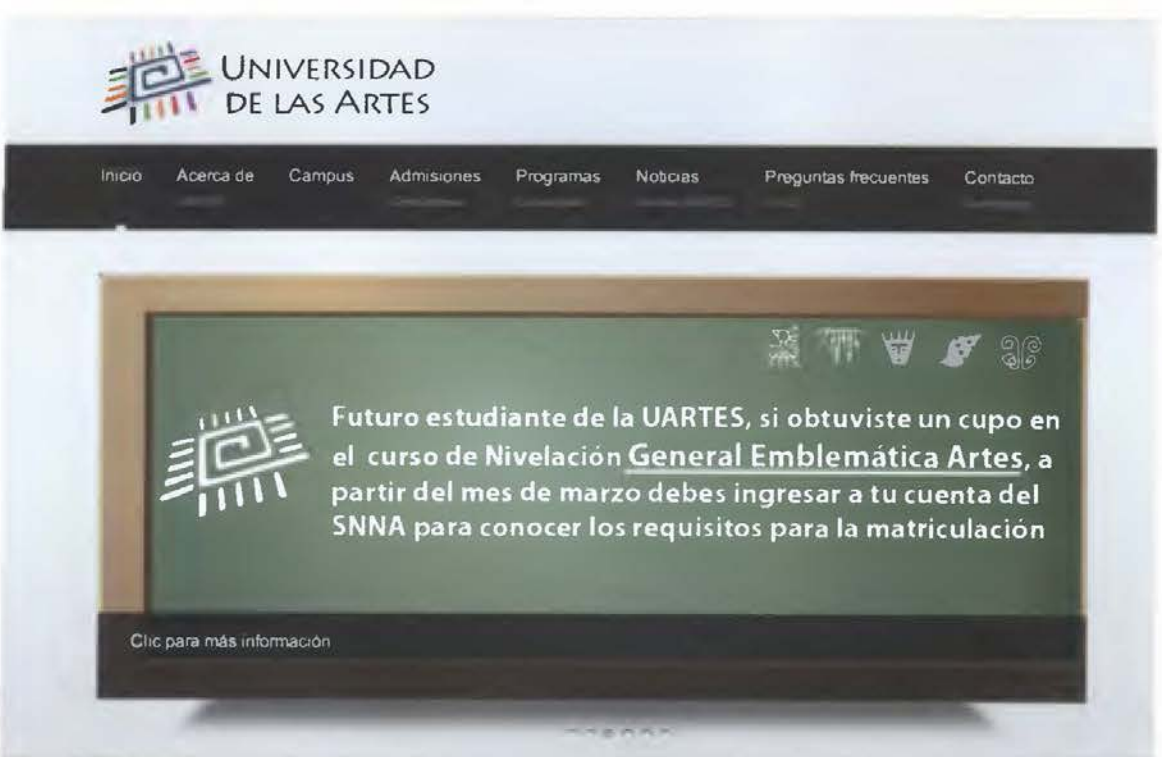

Figura Nº. 14

Fuente: Figura obtenida de www.palermo.edu

#### *Universidad de Guadalajara*

En el sitio web de la Universidad de Guadalajara (UDG), en sus características generales, posee el escudo en la parte superior izquierda, situación que no se había encontrado con anterioridad, ya que se habían mostrado los logos, pero no los escudos.

Su barra de navegación es muy sencilla invirtiendo el uso del color a como lo utiliza la unjversidad de Palenno. En esta sección se pueden encontrar los vínculos, inicio, nuestra universidad, oferta académica, investigación, extensión, servicios e internacional. Por otra parte encontramos la sección de noticias y eventos, indispensable en todas la universidades y facultades analizadas.

Para ingresar a la carrera de artes, arquitectura y diseño, debemos ingresar a www.udg.mx > oferta académica > arte, arquitectura y diseño, desplegando en la información correspondiente, como se muestra en la siguiente figura.

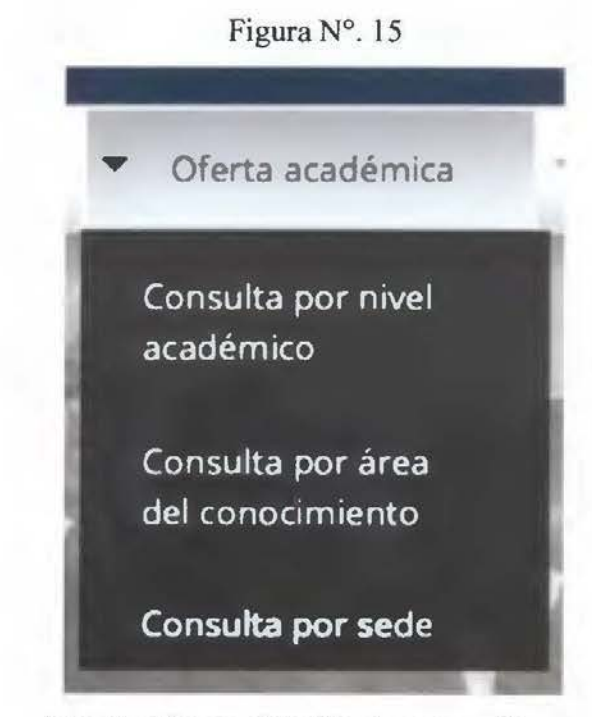

Fuente: Figura obtenida de www.udg.mx

Es importante denotar que el margen superior derecho, existen tres botones. uno de preguntas frecuentes, contactos e idiomas.

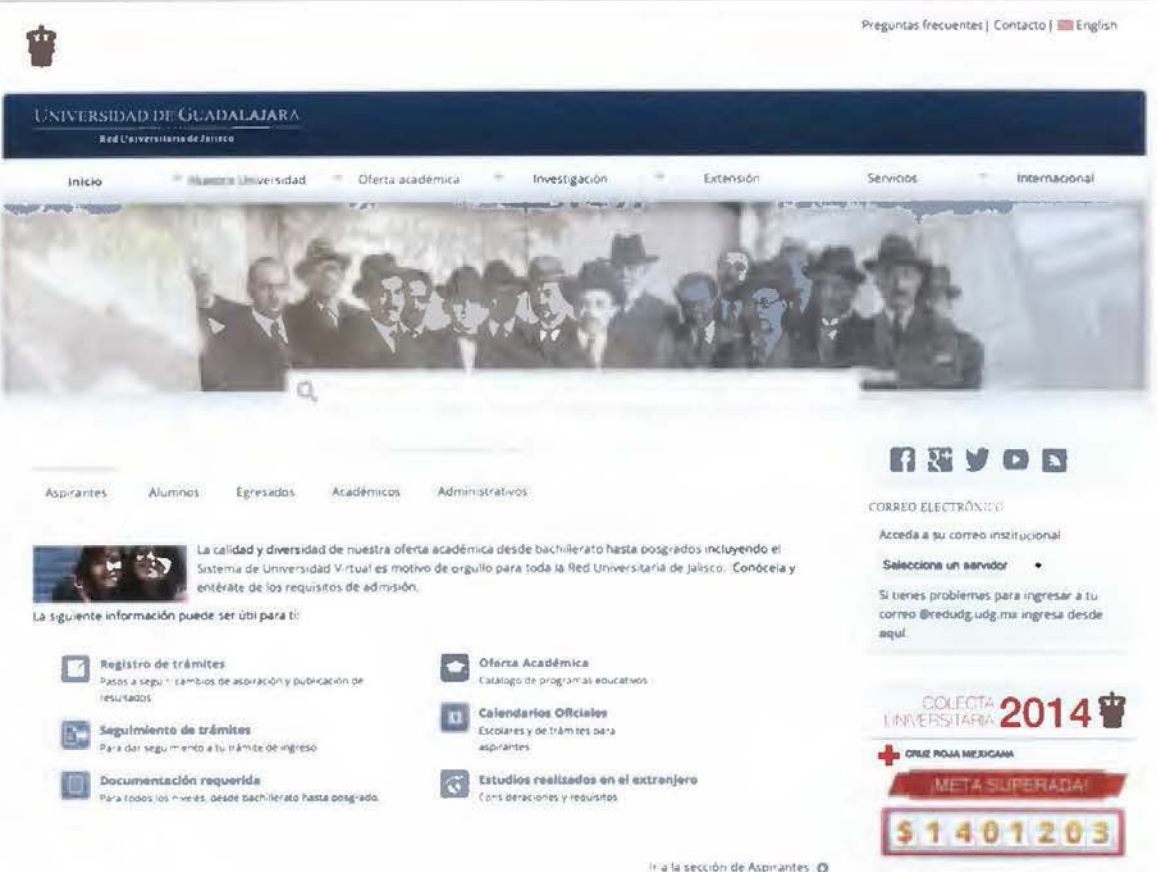

Figura Nº. 16

Fuente: Figura obtenida de www.udg.mx

### Conclusiones de los análisis

Es importante rescatar los patrones que se encuentran a lo largo de Jos diferentes estudios de todas y cada una de las universidades con un vínculo a las bellas artes o los procesos educativos.

Entre los patrones cabe destacar, el contraste, limpieza, orden, jerarquía, color e imagen, cada uno de ellos complementan un todo en el desarrollo de sitios web, por lo tanto este tipo de constantes no se pueden dejar de lado.

En el contraste encontramos la similitud en el uso del blanco en los fondos, esta situación se puede entender como un fondo claro nos da más facilidad de contrastar con las familias tipográficas elegidas o las imágenes.

En las familias tipográficas se utilizan valores de negro al 100% hasta un 70% para así contrastar con el fondo, esto nos demuestra que los valores tonales nos ayudan a obtener una mayor lectura.

La limpieza en el diseño posee dos vertientes, la primera enfocada en el exceso de ella, como sucedió en el caso de la Universidad de las Artes de Ecuador (UA), donde este exceso da una sensación de un sitio inacabado. Por otra parte la limpieza en el diseño se encarga de la legibilidad y la jerarquía entre imágenes, textos y contenidos, colaborando en la comunicación entre el emisor y el receptor.

La jerarquía de la información (Lynch y Horton, 2000) es un ponderante del diseño visual y en el desarrollo de sitios web, esta jerarquía se produce de varias maneras, de acuerdo a lo analizado anteriormente, una de ellas es el color. Por medio del color utilizan diferentes estrategias, entre ellas, los acentos que producen mayor contraste. En la mayoría de los casos usando sus colores corporativos.

El color es usado para evocar emociones y expresar personalidad. Estimula la asociación de las marcas y acelera la diferenciación (Wheeler, 2013).

Por otra parte la imagen funciona como el referente principal en este tipo de diseños ya que se convierte en la encargada de darle la personalidad necesaria al sitio web, muchas de las imágenes vistas a través de estos estudios evocaba mayor cantidad de color, dinamismo y sobre todo una gran importancia en la pragmática.

### **La sociedad actual en los medios de comunicación**

Los medios de comunicación son, sin duda alguna, pilares de la sociedad mundial. Tal es el caso de la televisión, la radio, medios impresos, el teléfono y la *World Wide Web*  (WWW). Esta última se ha encargado de alterar y modificar las fronteras de la comunicación. Convirtiéndose, entonces, en el medio más representativo de la comunicación actual.

Este fenómeno de la comunicación está muy presente en Costa Rica, por ende, diferentes tipos de instituciones, enfocadas a la educación, comienzan a utilizar la internet como su principal herramienta de comunicación; entre estas, el caso de la Universidad de Costa Rica (UCR).

#### **La Universidad de Costa Rica**

Es la institución de estudios superiores con mayor renombre en el país. Fue fundada en 1940, con el fin de brindar educación profesional del más alto nivel a los costarricenses. Esta entidad se constituye, básicamente, a partir de tres pilares: investigación, docencia y acción social. De esa manera, la Universidad de Costa Rica promueve la participación en igualdad de oportunidades; eso en busca del desarrollo del individuo y de la sociedad. Se garantiza, en ese sentido, excelencia en la educación superior y la búsqueda constante del conocimiento.

La Universidad de Costa Rica cuenta actualmente con distintas sedes a lo largo y ancho del territorio nacional. Por ejemplo, cuenta con sedes en San Ramón, Limón, Guanacaste, Puntarenas, Golfito, Alajuela y San José.

La Sede Rodrigo Facio, específicamente, es la más grande del país. Se conforma por distintas facultades, entre estas la Facultad de Bellas Artes, Facultad de Letras, Facultad de Ciencias Sociales, Facultad de Ciencias Básicas, Facultad de Ciencias Agroalimentarias, Facultad de Salud y Facultad de Ingeniería.

#### Facultad de Bellas Artes

Esta facultad se divide en tres escuelas: Escuela de Artes Dramáticas, Escuela de Artes Musicales y Escuela de Artes Plásticas. Esta unidad académica se fundó en 1897, a cargo, en ese momento, del Sr. Tomás Povedano; fue llamada Escuela Nacional de Bellas Artes. Posteriormente, en 1940, pasó a formar parte de la Universidad de Costa Rica.

La Escuela de Artes Plásticas se dedica a brindar estudios académicos, a nivel superior, en las áreas como diseño cerámico, diseño de la estampa, diseño escultórico, diseño gráfico, diseño pictórico e historia del arte. Además, cuenta con otras áreas dedicadas a la investigación, extensión cultural, restauración, entre otras.

#### Manual de Identidad Visual de la Universidad de Costa Rica

La Universidad de Costa Rica, por medio de la oficina de Divulgación e Información (ODI), ha creado un manual de identidad donde especifica el uso adecuado de los símbolos y elementos gráficos que representan a la Universidad de Costa Rica. Por lo tanto, dicho instrumento se toma en cuenta para el diseño de la página web de la Escuela de Artes Plásticas.

# **Capítulo 11**

### **2.1 Marco teórico**

El diseño web consiste en la planificación, diseño e implementación de sitios web. Para esto, es necesario tener en cuenta la navegabilidad, interactividad, usabilidad, arquitectura de la información y la interacción de medios como audio, video, galerías de imágenes y enlaces.

### **2.1.1 Web**

#### **2.1.1.1 Web 2.0**

De acuerdo con O'Reilly (2005), el 2001 marcó un momento crucial para la creación de páginas web, ya que anteriormente se consideraba que la expectación por la web sobrepasaba los límites. A partir de esa concepción y la llegada de las crisis económicas, nace el concepto de "2.0". Dicho cambio surge durante una sesión de lluvia de ideas; ideas que O'Reilly y *Media Live lnternationa/* trabajaban con el fin de introducir nuevas aplicaciones.

Dentro de las discusiones por el término, aparecen personas que se muestran a favor y otras que se manifiestan en contra. Estos últimos alegan que se trata de una palabra de moda y que carece de sentido.

O'Reilly, en su primera lluvia de ideas, propone cambiar de 1.0 a 2.0. Esa transformación se ilustra en el siguiente cuadro comparativo:

| Web 1.0                    | <b>Web 2.0</b>             |
|----------------------------|----------------------------|
| Doble click                | Google AdSense             |
| Ofoto                      | Flickr                     |
| Akamai                     | <b>BitTorrent</b>          |
| mp3.com                    | Napster                    |
| Britannica Online          | Wikipedia                  |
| personal websites          | <b>Blogging</b>            |
| Evite                      | Upcoming.org and EVDB      |
| domain name speculation    | search engine optimization |
| page views                 | cost per click             |
| screen scraping            | Web services               |
| Publishing                 | Participation              |
| Content management systems | Wikis                      |
| directories (taxonomy)     | tagging ('folksonomy')     |
| <b>Stickiness</b>          | Syndication                |

Cuadro Nº. 1 Paso de 1.0 a 2.0

#### Fuente: Elaboración propia

La web 2.0 es una plataforma dinámica sin límite alguno, en la que se explota la inteligencia colectiva de los usuarios. En ese sentido, añade valor y es capaz de generar reacciones entre dichos usuarios. La web 2.0 se convierte, entonces, en toda una entidad basada en la interacción, además, brinda soluciones y es posible obtener bases de datos activas, ligadas a subsistemas que colaboran en futuras aplicaciones.

Hassan Schroeder, primer *webmaster* de Sun, define esta plataforma como "la cinta adhesiva de intemet". Lo anterior quiere decir que este modelo de *software* concentra toda la infonnación que cada usuario añade, a partir de sus sistemas dinámicos. En este punto, se podría decir que la web 2.0 es una suerte de *software* gratuito administrado por los co-desarrolladores.

#### Accesibilidad web

Este término se utiliza, en este caso, para referirse a la viabilidad con la que cuenta un sitio para ser accedido y utilizado por el mayor número de personas. Así, este concepto va ligado o está en concordancia con la usabilidad; por lo tanto, el contenido de la página web debe estar disponible para cualquier persona, tenga o uno una discapacidad.

La accesibilidad web debe contemplarse en cada aspecto del diseño, por ejemplo, en el uso correcto del nombre de cada imagen; de esa forma, se crean textos equivalentes a imágenes y enlaces para personas con problemas de la vista.

El organismo encargado de promover la accesibilidad de los sitios web es la *World Wide Web Consortium* (W3C) y el grupo de trabajo *Accesibility Initiative.* Ambas agrupaciones se encargan de reducir las distancias entre la discapacidad y el uso web.

#### Usabilidad web

Esta expresión se refiere a la facilidad que puede tener un usuario para acceder o manejar un objeto fabricado por un ser humano (Ortega, 2011). Para mejorar la usabilidad en un sitio web, es necesario categorizar y jerarquizar la información que se expondrá, de igual forma, comprobar que sea fácil el manejo de los hipervínculos. La claridad de la información y el diseño de esta, son importantes también.

A partir de la arquitectura informativa, se seleccionan, por medio de un mapa de vínculos y bloques temáticos, la estructura general de la página. Debe tomarse en cuenta que el usuario no se pierda cuando consulte las páginas interiores del sitio; por lo que, el diseño del portal debe ser elaborado cuidadosamente de principio a fin.

Usabilidad y Arquitectura de la Información Los factores o atributos de calidad de una aplicación o sitio web que influirán en dicha satisfacción podemos clasificarlos en aquellos relacionados con: la calidad y utilidad de los contenidos; la calidad del servicio y asistencia del proveedor; y la calidad del diseño de la aplicación, atributo de calidad sobre el que versa el presente trabajo. Es fácil inferir que un buen diseño deberá ser comprensible, fácil de usar, amigable, claro, intuitivo y de fácil aprendizaje para el usuario. Para poder asegurar que un diseño cumple con estos requisitos no basta simplemente con una actitud empática del diseñador durante el desarrollo de la aplicación; es imprescindible la adopción por parte de éste de técnicas, procedimientos y métodos que aseguren empíricamente la adecuación del diseño a las necesidades, habilidades y objetivos del usuario (Hassan et ál, 2004).

### **Sistema** de gestión **de contenidos**

Un sistema de gestión de contenidos, en inglés *Content Management System* (CMS), es una aplicación o programa informático que se basa en una estructura de soporte utilizado para páginas web. Esta consiste en una plataforma a la que se le vincula una base de datos<sup>2</sup> que es capaz de almacenar administradores, textos, documentos, imágenes indexadas para su consulta.

<sup>&</sup>lt;sup>2</sup> Conjunto de datos almacenados para su uso posterior.

Esta estructura es de acceso libre; además, representa una base fundamental del modelo web 2.0 (anteriormente mencionado). En dicha organización, cada usuario cuenta con una interface que puede actualizar al bajar o subir información. De esa forma, los contenidos se pueden acceder con mayor facilidad, sin que medie un programador.

Se crea, entonces, una página web dinámica al estandarizar formatos, lo que repercute en una disminución de costos, en comparación a los gastos que suponen la creación de un sitio web estático.

#### **Plantilla** *(template)*

Una plantilla o *template web* es un dispositivo ubicado entre la forma y el contenido. Este conector permite construir el portal, a partir de un punto de programación que ayuda a agilizar el trabajo, así, se obtiene una composición más creativa. Lo anterior permite desarrollar y analizar contenidos y recursos para futuras actualizaciones; solo se elige una estructura general que aporte códigos. De esta manera, el desarrollador web se dedica al diseño, usabilidad y accesibilidad del proyecto que se vaya a realizar.

### **2.2.2 Diseño**

#### *Wireframe*

Es el esquema inicial de una página web. Representa uno de los procesos más importantes en el diseño, ya que permite definir la estructura conceptual. Se conecta, así, con el diseño visual de la página, se ubican los diferentes elementos en el espacio; esto a partir de la funcionalidad y la jerarquía de la información (Lynch y Horton, 2000).

Cuando se realiza un *wireframe,* es importante tomar en cuenta el tipo de información que será mostrada y definida en el mapa de sitio, tanto la pertinencia como la función que esta cumplirá. Los *wireframes* pueden ser construidos a diferentes niveles, los cuales son elegidos por el diseñador.

#### **Identidad** de marca *(Alina wheeler)*

Es la manera en que las marcas buscan conectarse y crear una suerte de relación emocional con sus clientes. La identidad de marca apela a los sentidos, ayuda a que la marca sea reconocible y que sobresalga de la competencia. El diseño gráfico, entonces, juega un rol esencial en el proceso de construcción de la identidad de la marca, ya que unifica los principios conceptuales de esta, así como las sensaciones y sentimientos.

Dentro de la construcción de una identidad de marca, salen a relucir diferentes factores. Por ejemplo, la visión, el significado, la autenticidad, la flexibilidad, la coherencia, la diferenciación y el valor (Wheeler, 2013, p. 29).

Dentro de los elementos de diseño más importantes están el color, la retícula, la tipografía, además, el aspecto y la sensación general del diseño. Cada marca tiene estándares y lineamientos que deben ser respetados para mantener la consistencia e integridad de la identidad de una marca.

Como se muestra en Manual de Identidad Visual de la ODI, las firmas combinadas tienen variantes a partir de líneas verticales que separan elementos en el diseño, especialmente en encabezados (2011, pág. 32). Asimismo, el Manual define los espacios negativos y las áreas de protección por medio de la medida "x".

#### **Tipografía**

La tipografía es un elemento importante dentro del desarrollo gráfico. Esta sostiene y consolida gran parte de la identidad de una marca, ya sea para empresas, instituciones o simplemente para organizar un trabajo. Todo lineamiento de marca posee una familia tipográfica; este requerimiento es un distintivo que consiste en darle personalidad a la empresa o institución. De igual forma, permite que fácilmente sea reconocida; es decir, aporta personalidad y legibilidad al contenido.

Como se menciona en *Six Circles,* de James Kelway, el diseño web está conformado en un noventa y cinco por ciento por la tipografía (Kelway, 2012, pág. 26). En ese sentido, factores como la familia tipográfica y el tamaño o el estilo de esta, favorecen a la usabilidad y facilitan la lectura del contenido. La jerarquía a nivel tipográfico es capaz de ordenar la lectura a partir del interés, ya que permite asignar niveles de importancia.

#### **Color**

"Color creates emotion, triggers memory, and gives sensation" Gael Towey<sup>3</sup>

Dentro de los parámetros de identificación sobresale el color. Este permite que la marca sea reconocida fácilmente, de ahí que se convierte en un punto clave en el desarrollo de cualquier producción gráfica. Así pues, el color posee diferentes connotaciones, quizás la más importante es la cultural; no todas las personas entienden el color como se establece generalmente, esto depende de una serie de factores que colaboran en su definición. El

<sup>&</sup>lt;sup>3</sup> Director creativo, Martha Stewart Living Omnimedia

color, entonces, se utiliza para evocar emociones y crear sensaciones en el consumidor, lo cual habla estrictamente de una identidad visual.

El color se asigna a partir de la funcionalidad, espíritu y arquitectura de una marca. Lo anterior con el fin de obtener memorias entre los usuarios. Para comprender el color es necesario entender la teoría del color:

[...] el ojo queda fascinado por la belleza y las calidades del color. El espectador tiene una sensación de satisfacción, de alegría, como el sibarita cuando disfruta de un buen manjar. O el ojo se excita, como el paladar con un manjar picante. Luego se sosiega o enfría, como el dedo cuando toca el hielo. Se trata pues de sensaciones físicas, que, como tales, son de corta duración (Kandinsky, 1996, p. 51).

### **Retícula**

La retícula es un conjunto de líneas que distribuyen el espacio en una composición visual. Existen diferentes tipos de retícula, estas se establecen de acuerdo a las necesidades de un proyecto. Según Samara (2005) todo trabajo de diseño involucra la resolución de problemas tanto a nivel visual como organizacional. Imágenes, símbolos, espacios de textos y titulares: todas estas piezas deben unirse para comunicar. La retícula es, por lo tanto, simplemente una aproximación para colocar todas esas piezas juntas.

Before anything else, a grid introduces systematic order to a layout, distinguishing types of information and easing a user's navigation through them (Samara, 2005, p. 22).

# **Capítulo 111**

### **Proceso Creativo**

### **Desarrollo de la propuesta gráfica**

A partir de lo expuesto en la metodología, se procede a detallar el proceso que implicó el desarrollo de la propuesta gráfica. Así, se toman en cuenta cada una de las necesidades mencionadas en la investigación.

### **Público meta**

El establecimiento del público meta nos ayuda a definir, con mayor claridad, a quién nos dirigimos. En ese sentido, se conforman tres grandes grupos: estudiantes nuevos y estudiantes activos, docentes y población internacional. Estas agrupaciones abarcan el público actual y futuro del sitio de la Escuela de Artes Plásticas. Se procede, entonces, a crear un perfil para cada grupo.

## **Nuevos estudiantes y activos**

| Nombre:    | Sofía Badilla Prieto                                                                                                    |
|------------|----------------------------------------------------------------------------------------------------|
| Edad:      | $17 - 25$ años                                                                                                    |
| Género:    | Femenino                                                                                                    |
| Ocupación: | Trabajadora - estudiante                                                                                                    |
| Usuario:   | Persona dinámica, habituada al trabajo, con experiencia promedio<br>en las artes y gran sentido por el estudio. Gusta de la lectura y es<br>capaz de generar criterios por sí misma.<br>Desea conocer sobre arte y exposiciones, asimismo, obtener |

Cuadro Nº. 2 Perfil de público (Estudiante)

información complementaria a su carrera, ya que las horas dedicadas al estudio no le permiten tener mucho tiempo disponible. Posee una mente curiosa, sin límites en cuanto a sus intereses. A ella le gusta aprender de una manera ordenada, le importa mucho el color cuando se trata de las artes, ya que visualmente el color le recuerda su vocación. Considera, por lo tanto, que una página web debe tener movimiento, pero no demasiado; sino que exista una interacción entre la información y su persona. Le apasiona tomar café y sentarse con su tableta a leer, de ahí que prefiere encontrar información en los sitios web.

### Fuente: Elaboración propia

### **Docente**

Cuadro Nº. 3 Perfil de público (Docente)

| Nombre:    | Manuel Córdoba Ferrer                                                                                                    |
|------------|----------------------------------------------------------------------------------------------------|
| Edad:      | $30 - 55$ años                                                                                                    |
| Género:    | Masculino                                                                                                    |
| Ocupación: | Trabajador – investigador                                                                                                    |
| Usuario:   | Le gusta impartir lecciones y buscar información<br>para<br>compartirla a otras personas. Constantemente desea poder<br>expresar sus investigaciones en algún medio de comunicación.<br>Considera novedoso y necesario la implementación de un sitio<br>web que tenga la versatilidad de comunicar todo tipo de<br>información, especialmente aquella que se utilice para mejorar la<br>convocatoria a las actividades que se realicen en la Escuela. |
|            | A nivel visual, prefiere que se trate de un sitio "limpio" y que<br>albergue contenido claro.                                                                                                    |

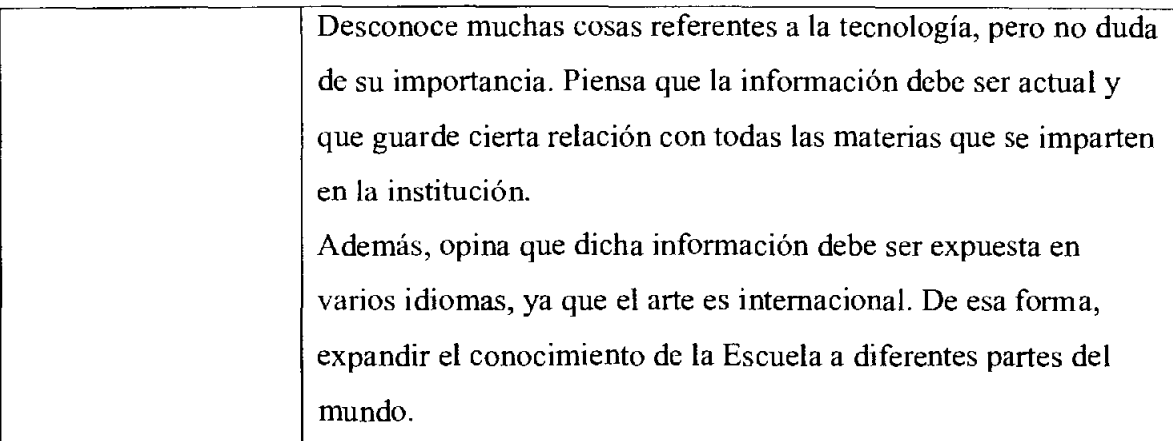

Fuente: Elaboración propia

## **Internacionales**

| Nombre:    | John Down Kali                                                    |
|------------|-------------------------------------------------------------------|
|            |                                                                   |
| Edad:      | 17 - 25 años                                                      |
| Género:    | Masculino                                                         |
| Ocupación: | $Trabaiador - estudiante$                                         |
| Usuario:   | Posee una gran afición por el arte. Se considera proactivo en     |
|            | todas sus labores, de mente abierta hacia los cambios.            |
|            | Busca información que le sirva como guía en sus estudios,         |
|            | dinámica y rápida de digerir. Le preocupa la inestabilidad de la  |
|            | información, ya que lo utiliza como fuente de estudio.            |
|            | Jean lleva una vida muy activa y disfruta de las cosas que le     |
|            | generen conocimiento nuevo, en ese sentido, constantemente        |
|            | busca información sobre otras culturas artísticas.                |
|            | Respecto a un sitio web, menciona que es importante la forma en   |
|            | la que se distribuye la información, ya que considera que existen |
|            | diferentes formas de aprender y que dicha distribución de datos   |
|            | podría facilitar o entorpecer la adquisición de conocimiento.     |

Cuadro Nº. 4 Perfil de público (Internacionales)

Fuente: Elaboración propia

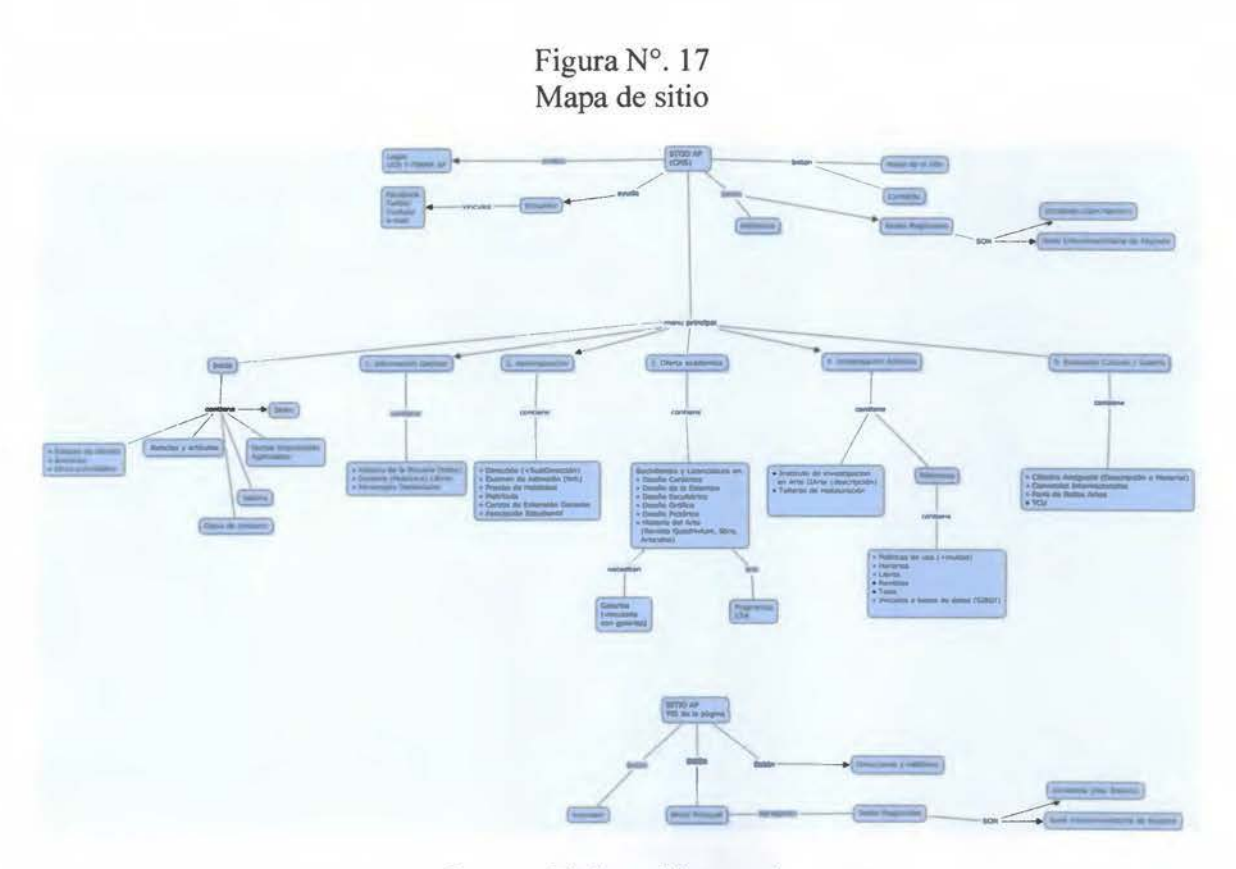

Fuente: Elaboración propia

El mapa de sitio refleja la estructura, jerarquía y contenido del sitio web. Al respect Kelway menciona: "Content is the end point and a natural place to finish because without it the experience has no reason to exist" (2005, p. 45).

Así las cosas, de entrada, en la parte superior del sitio se ubica un encabezado (llamado barra de navegación). Luego, se encuentra el menú principal, seguidamente, el contenido de cada uno de los apartados que se establecen dentro del menú principal y, por último, se ubica la parte inferior del contenido de la página de la Escuela de Artes Plásticas.

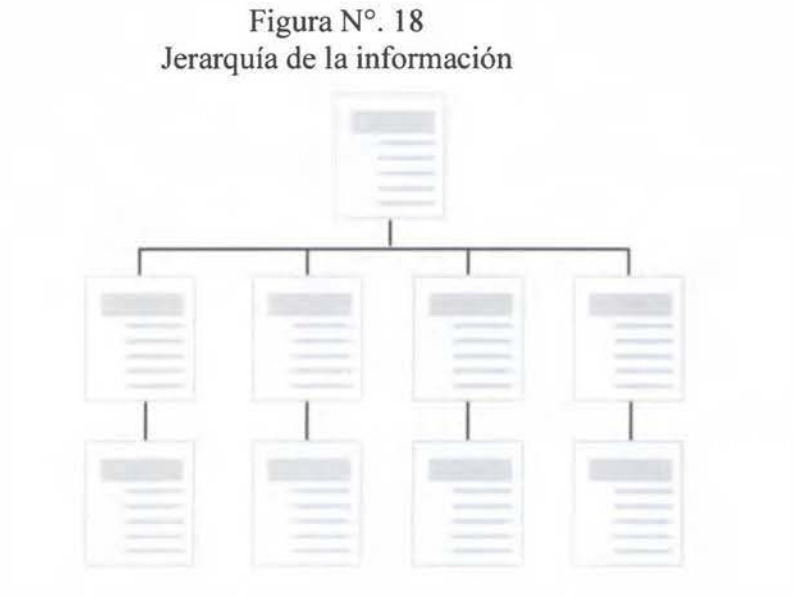

Fuente: Elaboración propia

Como se muestra en la figura anterior, la estructura de la información se basa en la jerarquía, donde se desglosa el contenido a partir de la página principal.

### **Parte superior del mapa de sitio**

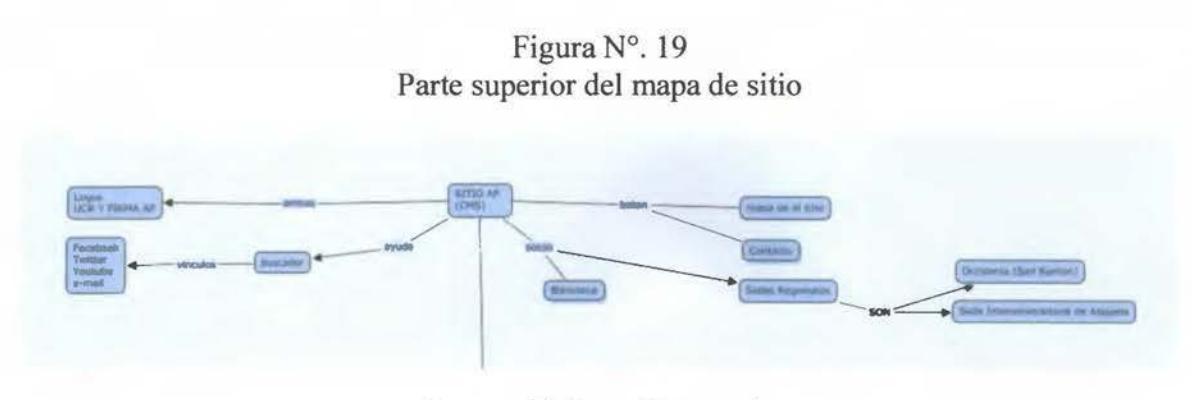

Fuente: Elaboración propia

Como se muestra en la Figura Nº. 3. Está enfocada en Ja barra de navegación secundaria, con el fin de mejorar su accesibilidad.

Primero, encontramos el Mapa de sitio de la Escuela, esta pestaña contiene la distribución total de sitio web Además, tiene la cualidad de colaborar con el usuario si desea buscar información presente en el sitio web.

Segundo, se muestran las sedes regionales, este vínculo alberga información sobre las dos sedes que conforman la Escuela de Artes Plásticas: Sede de Occidente y Sede Tnteruniversitaria de Alajuela; despliega, en ese sentido, los principales contactos e información importante.

Tercero, la biblioteca. Este vínculo debe ser de un fácil acceso, de este modo, el estudiante, docente y personas externas a la institución tendrán centralizada información de interés.

Quinto, el contacto. Se trata de un medio de suma importancia para los interesados en buscar información; por lo tanto, esta información estará, además, a lo largo de todas las páginas del sitio web.

Por último, se ubica el buscador secundario; este de utiliza con la idea de reforzar este segmento.

### **Menú principal**

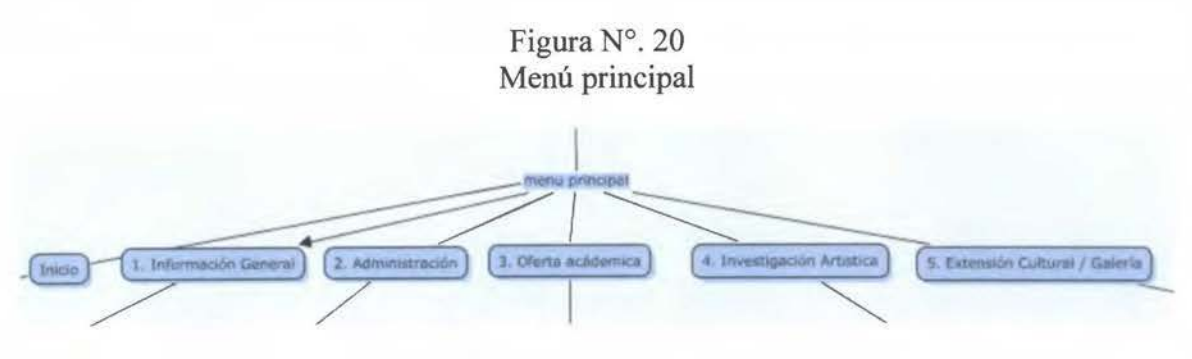

Fuente: Elaboración propia

El menú principal es la columna vertebral de la página web de la Escuela de Arte Plásticas, a partir de este segmento se despliega toda la información que contiene la página; destacan la jerarquía y la usabilidad.

Designing with user's experiences in mind effectively means that all areas of the  $UX<sup>4</sup>$  design framework need to be taken into account to give the best results. UX is a part of good design practice and should not be treated as a separate entity (Kelway 2005, p. 44).

Ahora bien, existen algunos términos generales que ayudan a la distribución correcta del contenido. A continuación se describen algunos que forman parte de la creación del sitio web: Inicio, Información general, Administración, Oferta académica, Investigación artística y Extensión cultural.

<sup>4</sup> UX Design (User Experience Design) o "Diseño de Experiencia de Usuario"

### Figura Nº. 21 Contenido de inicio

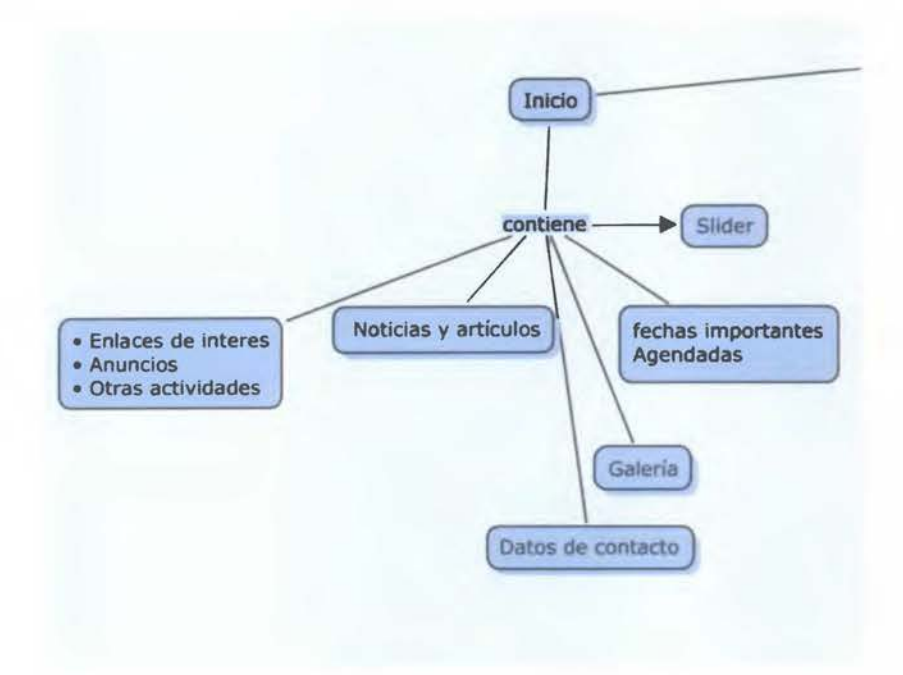

Fuente: Elaboración propia

Esta figura contiene la información que destaca en la página de inicio. Por un lado, se encuentra el *slider,* este contiene la imagen o imágenes principales de la página web. Dichas imágenes se encargan de darles la bienvenida a los usuarios y muestran contenido de actualidad. Las imágenes que se utilicen van acompañadas de un vínculo que dirige al usuario a la página que ilustra.

Seguido, las noticias de interés, anuncios y otras actividades. Estos elementos cuentan con la facilidad de ser actualizados en cualquier momento. Además, se puede utilizar un calendario de actividades con fechas destacadas, para que el usuario Jo tenga a su disposición.

Por otro lado, encontramos la galería. Está diseñada para mostrar un vínculo inicial a las diferentes imágenes que posee el sitio.

Los datos de contacto están presentes en la parte inferior de la página de inicio y de todas las demás páginas. Este contenido cuenta con distintas áreas que pueden ser intercambiadas de acuerdo a la necesidad.

### **Información general**

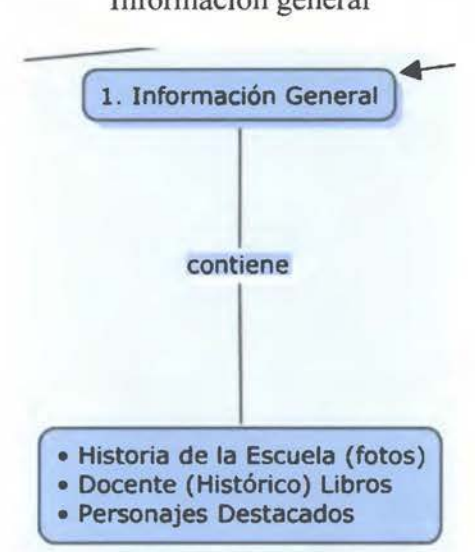

Figura Nº. 22 Información general

Fuente: Elaboración propia

En este apartado se ubica información como Historia de la escuela, Docentes y Personajes destacados. Su contenido es muy estable, por lo general, no es necesario intercambiarlo o actualizarlo. Cabe recalcar, además, que los personajes destacados son todos aquellos que tienen una relación directa con Ja escuela de Artes Plásticas; por lo tanto, consideran relevantes en la historia de la Escuela.

### **Administración**

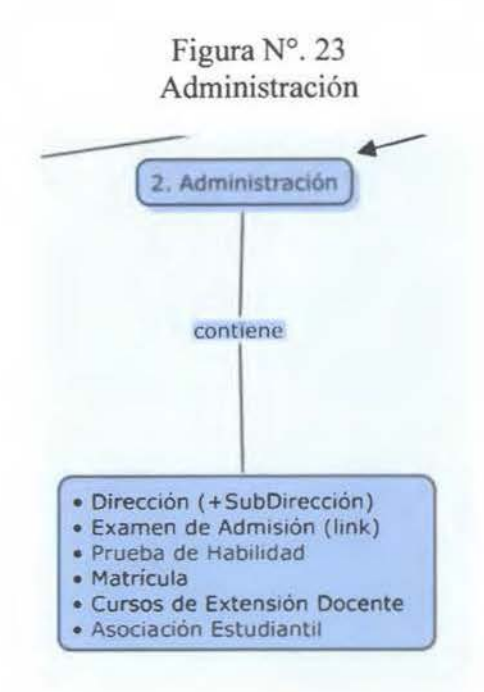

Fuente: Elaboración propia

En el segmento de administración encontramos todo lo relacionado con el ingreso a la Escuela, examen de admisión, prueba de habilidad, matricula, cursos de extensión docente y Asociación de Estudiantes.

El contenido es de interés general, dedicado en lo absoluto a los asuntos estudiantiles, para estudiantes de primer ingreso como estudiantes activos.

# Oferta académica

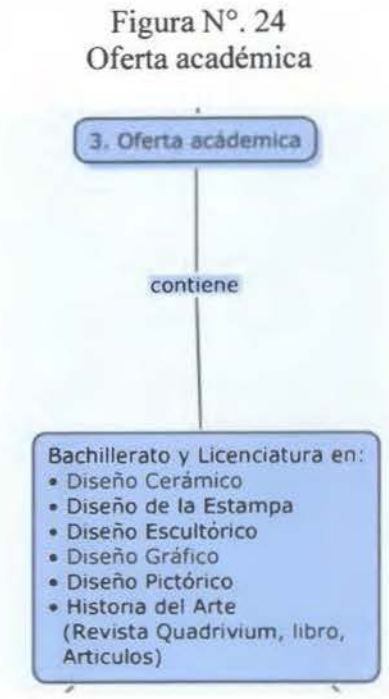

Fuente: Elaboración propia

El la oferta académica se muestra todo lo relacionado con las carreras que se imparten en la Escuela. En ese sentido, destacan elementos como: ¿Qué tipo de profesionales forma?, habilidades y características deseables, mercado y perfil laboral.

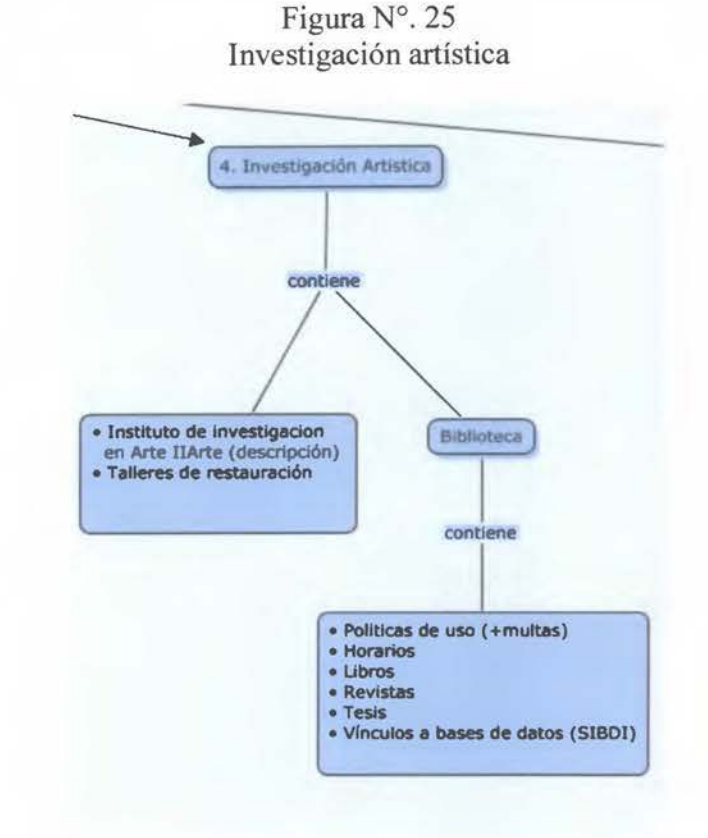

Fuente: Elaboración propia

La investigación se divide en dos áreas. La primera contiene un fragmento del Instituto de Investigación y Talleres de investigación. Este contenido es de interés general y su objetivo es mostrar información sobre las tareas que lleva a cabo la Escuela como parte de su acción social.

La Segunda es un apartado dedicado a la biblioteca de la Escuela de Artes Plásticas donde se encuentran: Políticas de uso, horarios, libros, revistas, y un vínculo a las base de datos del (SIBDI).

### **Extensión cultural**

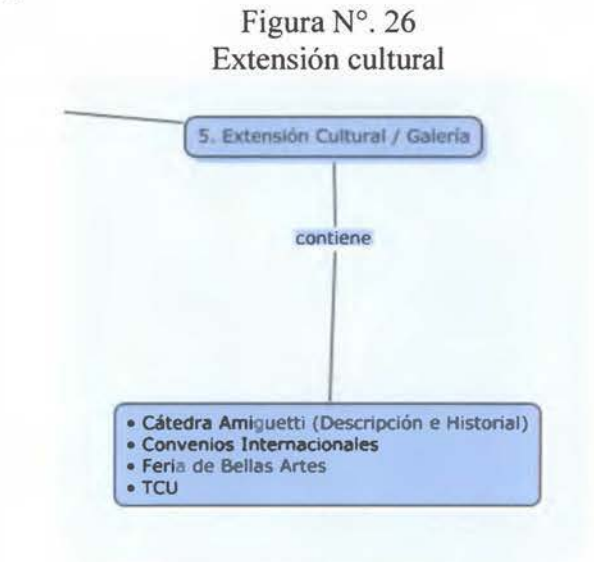

Fuente: Elaboración propia

Esta área en la encargada de mostrar lo que realiza propiamente la Escuela de Artes Plásticas. En este espacio encontramos secciones como Cátedra Amiguetti, Convenios internacionales, Feria de Bellas Artes y TCU.

La mayoría de estos proyectos son realizados por estudiantes y docentes de la Escuela; por lo que es importante agregar una galería que documente los proyectos que se desarrollan.

# **Capítulo IV**

### **Diseño visual y definición del contenido**

El diseño visual, a partir de una combinación de contenidos y criterios, organiza la información que se muestra en la página web, con el fin de mostrar un concepto visual que sea coherente con la Escuela de la Artes Plásticas de la Universidad de Costa Rica.

#### **El concepto visual**

El diseño del sitio web de la Escuela de Artes Plásticas posee un serie de características que detalladas conforman un razonamiento lógico para su creación visual como se explica en el libro Six Cicle, Visual design is perhaps the most immediately emotive ingredient to a user's experience. Seeing is believing, and what our eyes see immediately tells us ifwe either like or dislike what they are receiving. (Kelway 2005, p. 21).

#### **El color en el diseño**

El color cumple una función clave en el desarrollo de cualquier propuesta gráfica. El desarrollo de un sitio web no es la excepción, por lo tanto, se busca un color clave para que sirva como una suerte de identidad.

En la Escuela de Artes Plásticas se imparten distintas carreras, cada una de estas contiene su propio sentir, color y sensación; de este modo, disponer de un color que las represente a todas se convierte en un reto.

Así pues, se decide utilizar el color blanco como base del diseño. Lo anterior porque se obtiene mayor contraste con los elementos, además, actualmente el edificio de la Escuela tiene este color en sus paredes; un mero elemento representativo.

El color parte del libro de identidad visual de la ODJ. Así se utiliza el celeste; no obstante, se recurre a una gama más pastel, ya que no se encontró una disposición o negación al uso del valor cromático en manual de identidad visual de la Universidad de Costa Rica.

Cabe destacar que la paleta de color seleccionada se basa en los colores luz (RGB) utilizados en tratamientos de la señal de video.

Los colores utilizados son los siguientes:

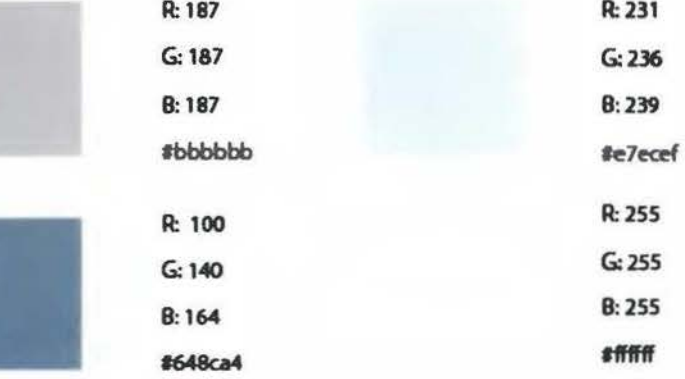

Figura Nº. 27 Paleta de color

Fuente: Elaboración propia

### **Tipografía**

En el manual de identidad visual se recomienda usar la familia tipográfica *Aria!, Helvética, Serif;* esto se debe a que la familia *Myriad* no es reconocida por todos los navegadores de intemet. Así, con el fin de no tener problemas como que la familia tipográfica cambie y se desordene, la página web se elige la mencionada al inicio de este párrafo.

Además de la utilización de estas familias Tipográfica, se utiliza con el fin de darle un estilo propio que represente mejor los valores de diseño utilizados.

> Figura Nº. 28 Familia PT Sans<sup>5</sup>

<sup>5</sup> Diseñada por Alexandra Korolkova, Oiga Umpeleva y Vladimir Yefimov y publicada por ParaType en el 2009.

**PT Sans Narrow PT Sans Regular PT Sans ltalic PT Sans Bold PT Sans Bold ltalic PT Sans Caption PT Sans Caption Bold PT Sans Narrow PT Sans Narrow Bold** 

Fuente: Elaboración propia

### **Imagen**

La imagen es uno de los factores destacados en el diseño del sitio web de la Escuela de Artes plásticas y en la cultura actual. Cada imagen desempeña un papel en la comunicación; produce en los usuarios distintas sensaciones. En el desarrollo del sitio web toma la mayor jerarquía dentro del contenido, posicionándose con contrastes y colores que son los encargados de dar vida a la página.

El color blanco base de la página web cumple la función de lienzo en la pintura, cuando se le agrega la imagen cobra un significado. Como se muestra a continuación, la página tiene un concepto sobrio de altos contrastes.

Figura Nº. 29 Yesos de la Escuela

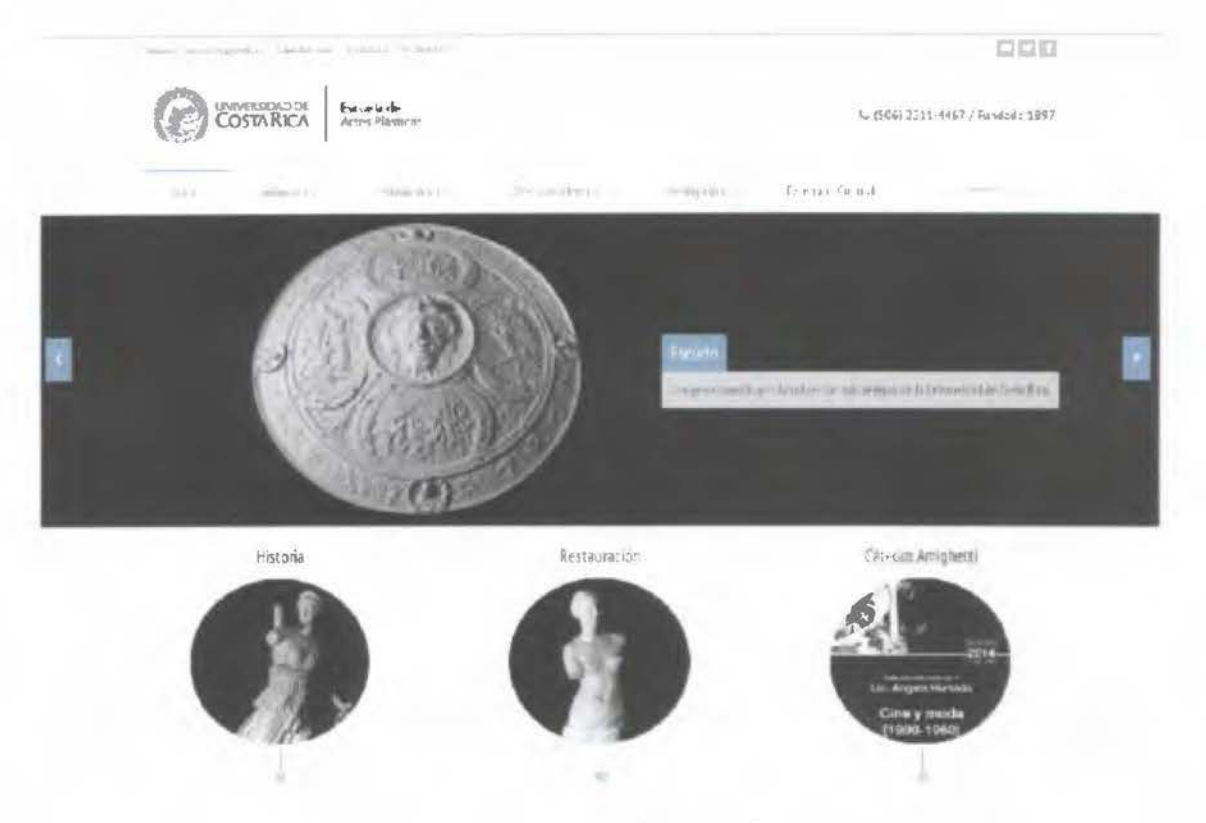

Fuente: Elaboración propia

La imagen, entonces, se encarga de darle la temática a la página web; si se cambia, el concepto de la página dará un giro total. Al utilizar todas las gamas de color disponibles, la página se comporta como una suerte de "camaleón" que se adapta de acuerdo a las necesidades, tal y como se muestra en la siguiente imagen.

Figura Nº. 30 Modificación de la página

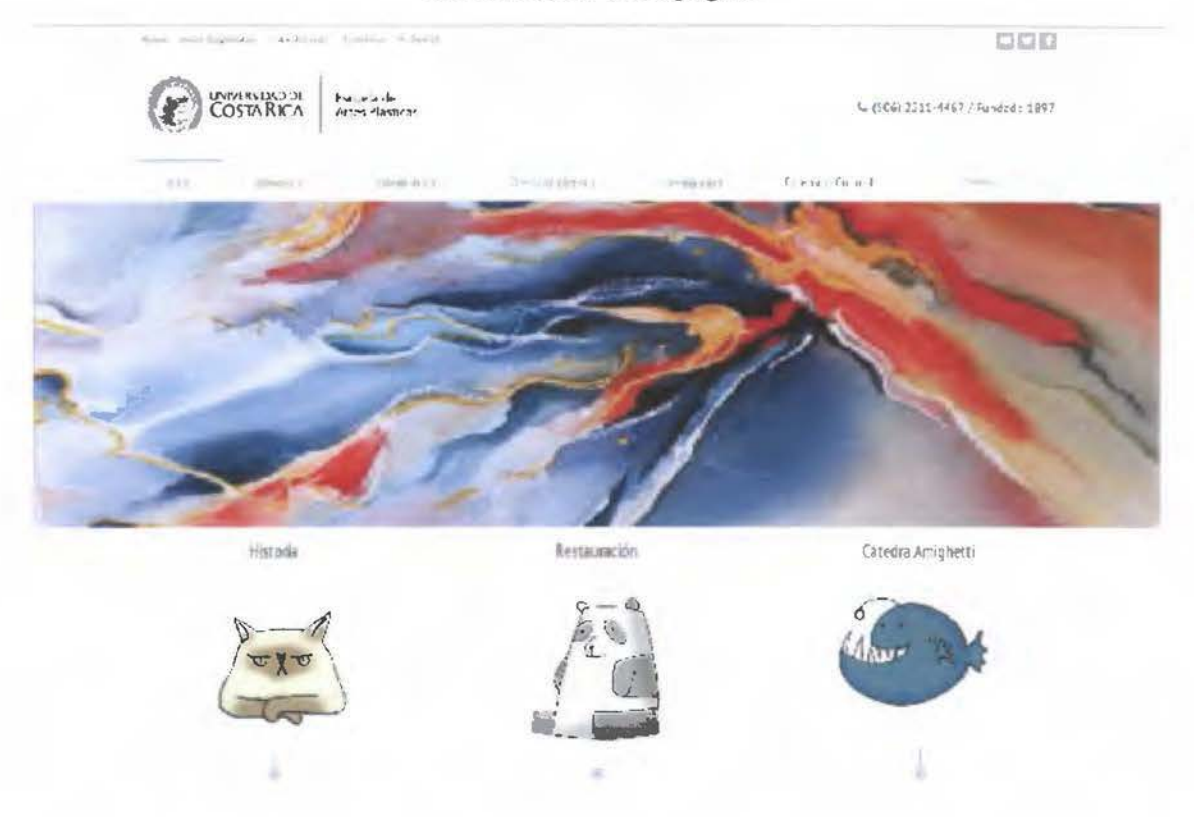

Fuente: Elaboración propia

En esta imagen, se observa la versatilidad al cambio. Se otorgan diferentes conceptos, a partir de la imagen.

# **Retícula**

En cuanto al diseño de la retícula, esta tiene la ventaja de que se puede transformar y ajustar sin perjudicar el diseño, como se muestra a continuación.

Figura Nº. 3 l Variación de retículas

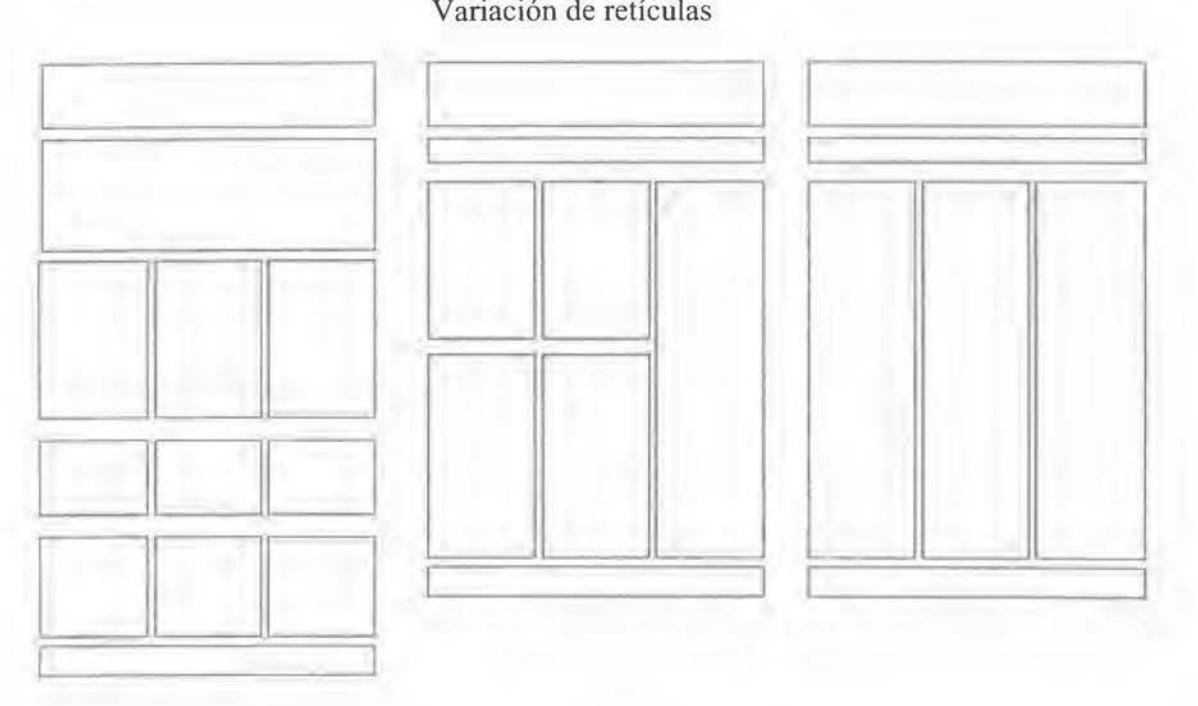

Fuente: Elaboración propia

Se conservará la columna derecha en Ja mayoría de las páginas, esta será estática, con el fin de encontrar información de una forma más sencilla. El contenido de la barra puede ser cambiado y utilizado para que la página sea un vínculo con las distintas estancias de la Universidad.

La retícula, además, tiene un aspecto importante: la jerarquía de la tipografía. Esta se detalla a continuación.
Figura Nº. 32 Jerarquía tipográfica en Ja retícula

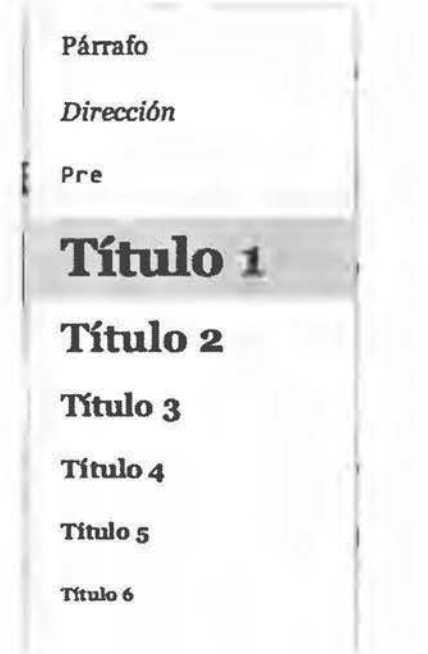

Fuente: Elaboración propia

# **Definición del contenido**

Dentro del desarrollo encontramos la definición del contenido del sitio web. En este se destacan las distintas partes en el contenido, entre las que se encuentran: barra de navegación, página de inicio y el cuerpo de las páginas. Sumados a estas páginas que conforman la base en la estructura del desarrollo del sitio web, existen otras páginas que cumplen una función fundamental. Por ejemplo, el mapa del sitio, contacto, galería y página de descargas.

A continuación se muestra el desarrollo de las páginas mencionadas con anterioridad.

#### Barra de navegación

La barra de navegación de un sitio web confonna una pieza fundamental en el desarrollo de la usabilidad. En ese sentido, posee aspectos de diseño que deben ser concretos y que no deben confundir al usuario, sino ubicarlo y transportarlo a lo largo de la página web. Al respecto, Kelway menciona: "People's interaction with computers must rely on increased usability because it is an abstract experience. The designer must assume that the user navigates, interacts with and controls a device without help from another human. As UX designers this makes usability core to our design practice" (2005, p. 31 ).

Durante el primer paso para la construcción de la barra de navegación, se toma en cuenta Ja arquitectura de la infomrnción o mapa de sitio mencionado anterionnente, donde se analiza la jerarquía del contenido.

#### *Wireframe* de primer nivel: barra de navegación

En este paso se conforma la idea general en cuanto la segmentación del contenido. Se definen cuáles aspectos se pueden destacar en la ubicación del contenido, para eso, se crea una segmentación donde se muestra la jerarquía en este apartado del desarrollo de la propuesta visual.

Here persuasion is explored in terms of design principles that influence people and factors of motivation - competition, cooperation and recognition. These characteristics also give products that are connected (from social networks to mobile applications) the power to persuade (Kelway, 2005, p. 8).

Figura Nº. 33 Jerarquía de contenido barra de navegación

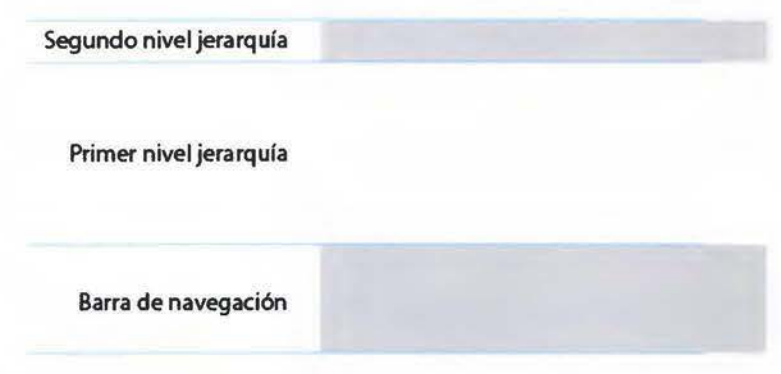

Fuente: Elaboración propia

Como se muestra en la figura anterior, la barra de navegación se divide en tres niveles de importancia dentro de la barra de navegación. El primero se llama barra superior; el segundo, barra de navegación; y el último, barra de navegación secundaria.

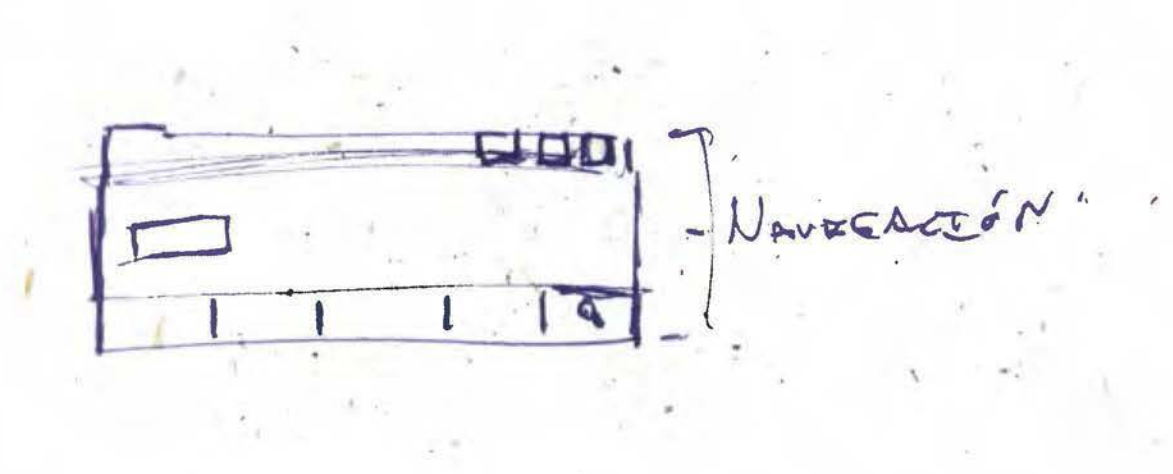

Figura Nº. 34 *Wireframe* de primer nivel barra de navegación

Estipulados en una primera fase los espacios que conforman la jerarquía de la barra de navegación, se utiliza el *wireframe* de segundo nivel. A este punto, se da un acercamiento más fiel al diseño final; se definen los espacios a utilizar.

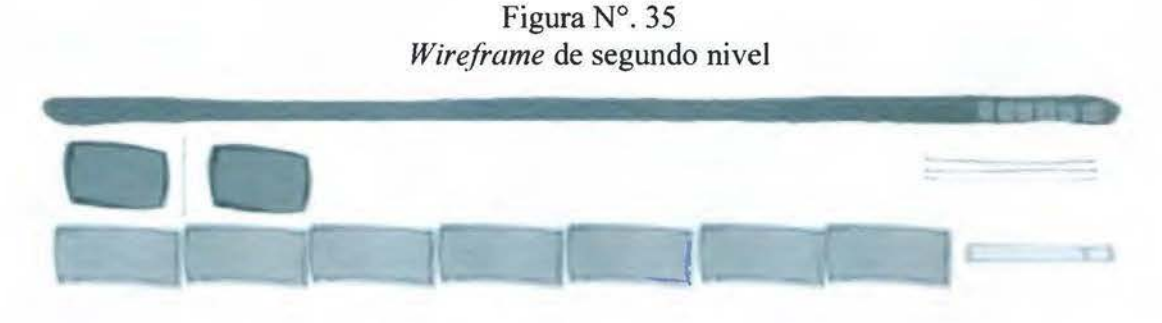

Fuente: Elaboración propia

En esta imagen se definen con mayor fidelidad los bloques en un diseño horizontal. Se muestran las tres barras que se necesitan para el establecimiento de la información.

En el primer bloque se muestra cómo la información que se ubicará ahí, posee un menor tamaño. Luego, sigue un bloque donde se muestra un espacio encargado de mostrarle al usuario el sitio web donde está ubicado. Por último, una segmentación con siete bloques, esta es la cantidad máxima que podemos utilizar para facilitar el acceso a la información.

Figura Nº. 36 *Wireframe* de tercer nivel

| Sedes Regionales / Mapa del sitio / Biblioteca |                               | <b>Rodes Sociales</b>                                       |
|------------------------------------------------|-------------------------------|-------------------------------------------------------------|
| Escudo de la UCR                               | Escuela de<br>Artes plásticas | Fundada en 1897                                             |
|                                                | Administración                | <b>Buscar</b><br><b>Extensión Cultural</b><br>Investigación |

Fuente: Elaboración propia

A este punto, se tiene estipulada, de una manera más concreta, la información que se va a utilizar en las tres áreas de navegación; se toma como base, entonces, la jerarquía de contenido.

Así las cosas, en la barra de navegación se ubican los principales vínculos en la estructura de la navegación, cada uno con sus respectivos submenús (Ver figura Nº. 1). Sumado a estos vínculos, se ubica un buscador de información, este será una importante herramienta para encontrar información más específica.

Se muestran, además, vínculos en la barra secundaria de navegación que contribuyen a la usabilidad. Por ejemplo, sedes regionales, biblioteca, mapa de sitio y contacto. Estos vínculos se pueden encontrar en otras áreas del sitio web, por lo que, su ubicación en esta segunda barra navegación funciona como un soporte y un fácil acceso a la información.

También, se ubican los iconos con acceso a redes sociales, de este modo, se pretende unificar la información de otros portales de la Escuela que se encuentran activos.

En el sector derecho de la barra superior, se encuentra un texto sobre la fundación de la Escuela de Artes plásticas, este puede ser actualizado con datos pertinentes.

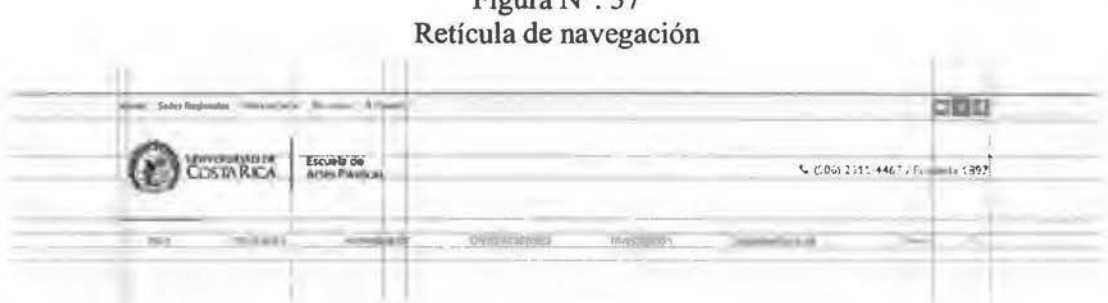

Figura Nº. 37

La retícula de la navegación se diseña a partir de la necesidad de ubicar correctamente los objetos en el espacio. Al respecto, Samara comenta: "Building an effective gris dor a given Project means thoughtfully assesing that project's specific contents in termsof the visual and semantic qualities of typographic space" (2002, p. 23).

Figura Nº. 38 Diseño de la barra de navegación

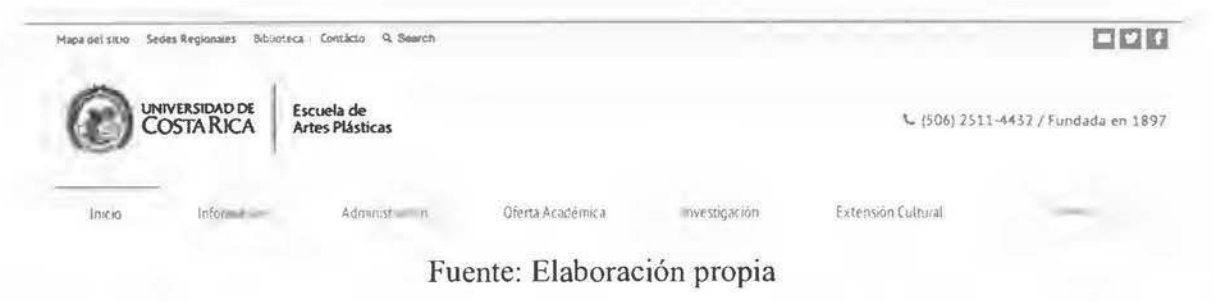

#### **El logotipo**

Basados en Manual de Identidad Visual de la Universidad de Costa Rica, se utiliza una variante de la firma del logotipo que se llama "firmas combinadas". En este se presenta el Escudo de la Universidad de Costa Rica con un separador, seguido a esto, se coloca el nombre de la Escuela de Artes Plásticas con una familia tipográfica *Myriad.* Se recomienda la no existencia de logos, solo texto.

Además se utiliza el logotipo en línea negro sobre fondo blanco, contrastando y dándole mayor unidad como se ve en el manual de identidad.

#### **Menú estático**

Consiste en un menú que se presenta en todas las páginas del sitio web. Se plantea, así, una manera más sencilla de acceso a la información principal ubicada en la barra de navegación. Lo anterior, mejora la usabilidad del sitio web y permite al usuario navegar desde un punto de vista global a las secciones y subsecciones, como se muestra en la siguiente figura.

Figura Nº. 39 Menú estático

| <b>Filmman</b> | The provide context | Minimized C. Department       |                    |                           |                 | aca                                    |
|----------------|---------------------|-------------------------------|--------------------|---------------------------|-----------------|----------------------------------------|
| Œ              | UNIVERSIDAD DE      | Escuela de<br>Artes Plasticas |                    |                           |                 | St. (TOUX TEY CONT 2 2 Foreman 1 8/11) |
|                |                     |                               |                    |                           |                 |                                        |
| <b>LUCC</b>    | Yahiimidalet.       | A person litrium pin          | Dierca Alizabriras | <b>THAMES SEED CUSTOM</b> | Eventuan Elegan | <b><i><u>Commercial</u></i></b><br>٠   |

Fuente: Elaboración propia

# *Wireframe*

A continuación se detallan los *wireframe* de primer, segundo y tercer nivel; cada uno de estos muestra el diseño final.

Los *wireframe* de primer nivel son los primeros bocetos que se realizan para tener una idea escueta de lo que se pretende alcanzar. Después, se realiza un proceso más acabado donde se comienza a proporcionar un esquema más cercano ( *Wireframe* de segundo nivel). Por último. los *wireframe* de tercer nivel, en los que se definen a cabalidad los detalles de la información que se va a mostrar.

Este proceso se muestra a lo largo de cada página que se diseña; se muestra, así, la versatilidad de la retícula, que es capaz de adaptarse a las distintas necesidades que se van

presentando en el desarrollo de la propuesta gráfica del sitio de la Escuela de Artes Plásticas.

# Página de inicio

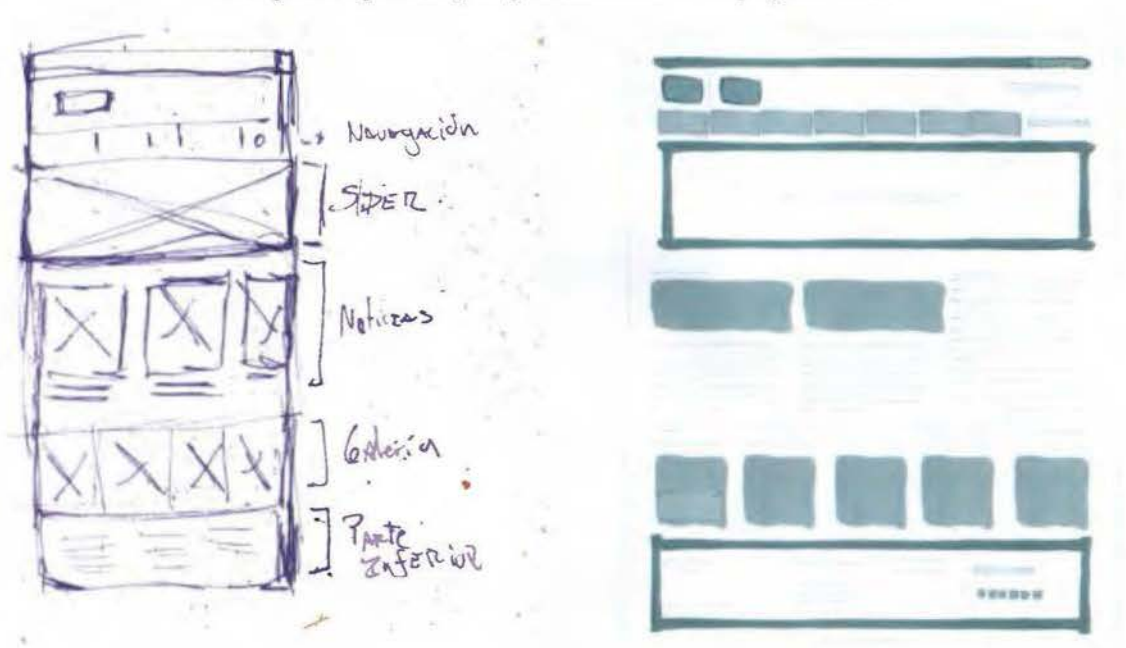

Figura N°. 40 Wireframe primer y segundo nivel de la página inicio

Figura N°. 41 Wireframe tercer nivel de la página inicio

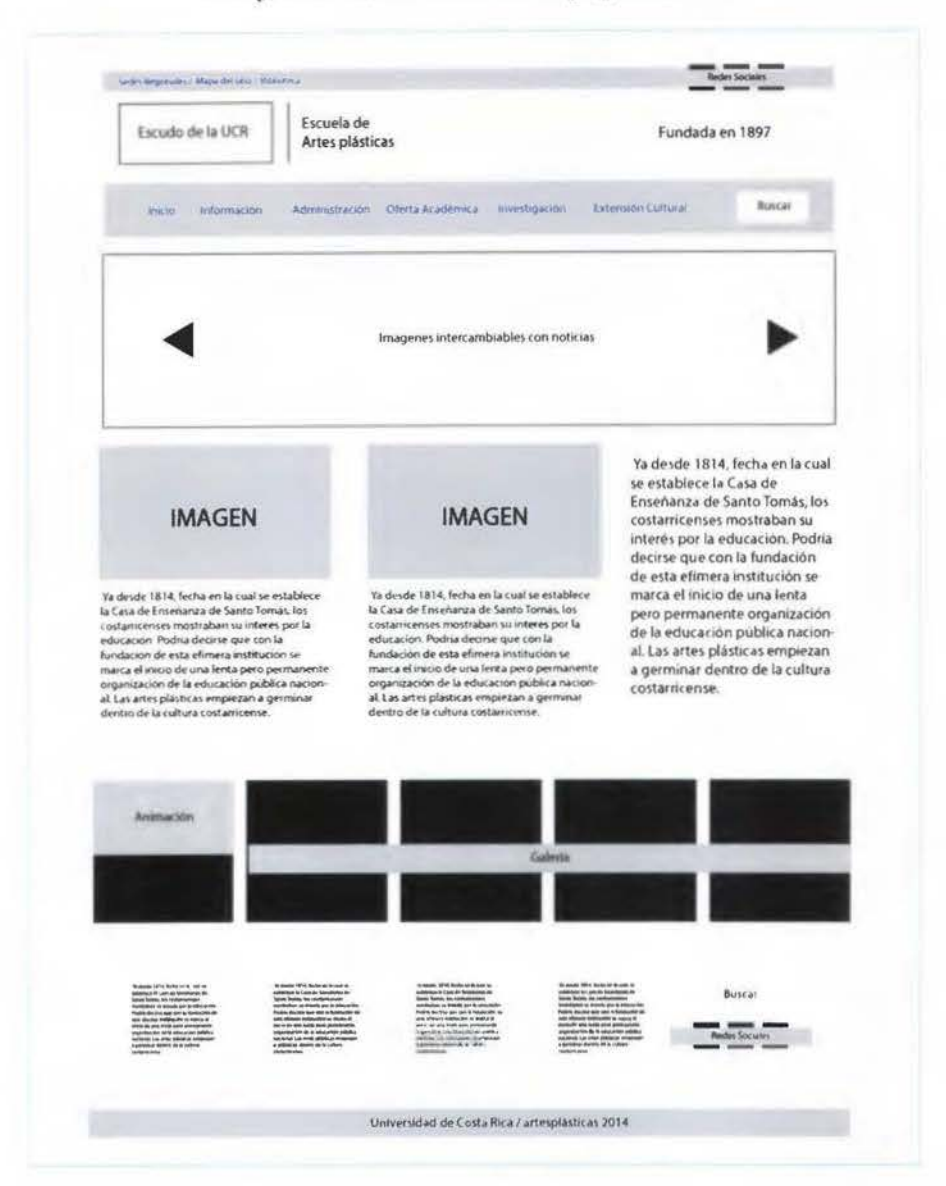

Figura N°. 42 Retícula de la página de inicio

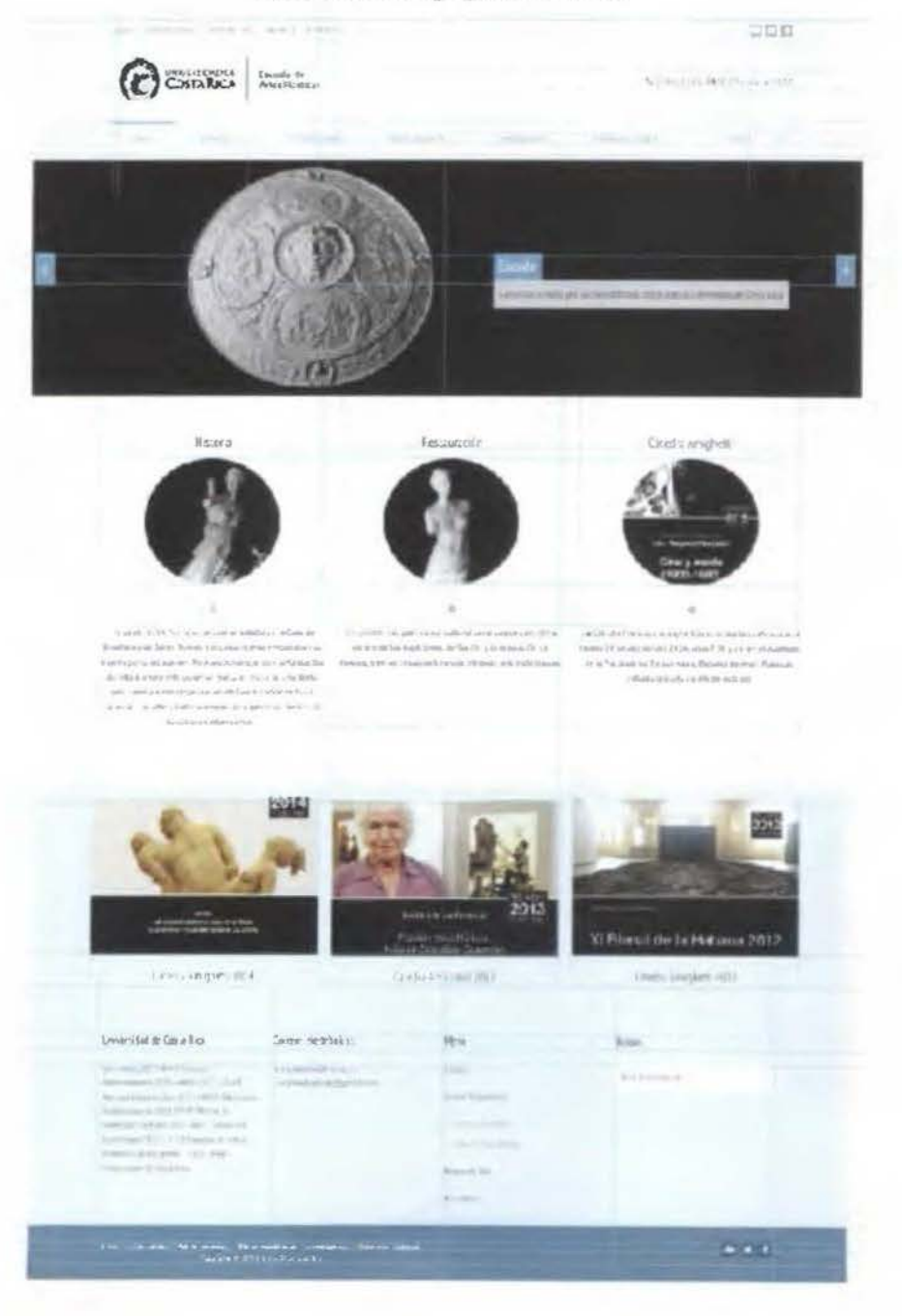

Figura N°. 43 Diseño de página de inicio

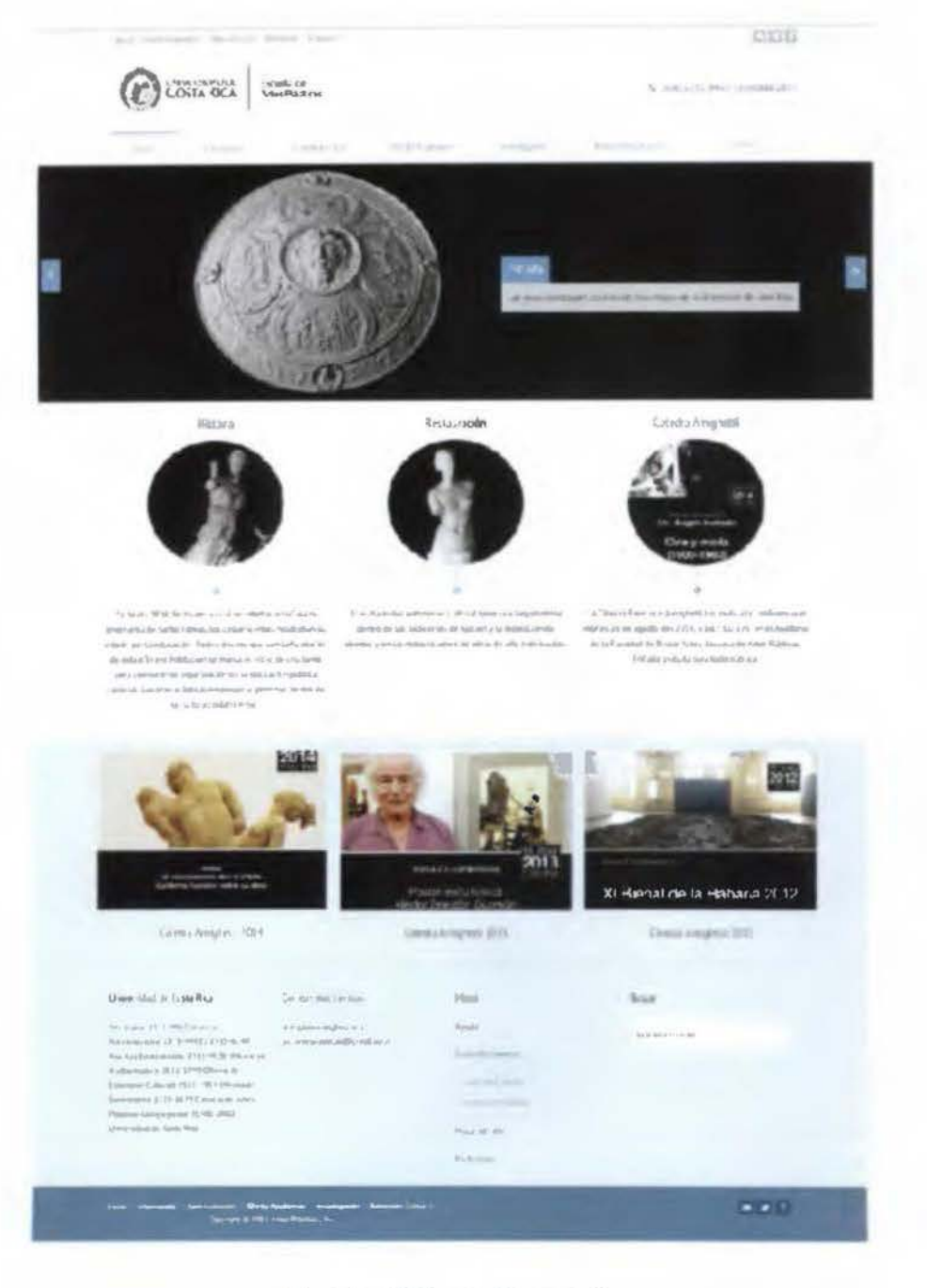

Cuerpo de las páginas

 $RPA$  $\alpha$ venuirs.<br>Bicocción. THULE BARRA<br>LATIRAI. TARI FATEZIOSZ

Figura N°. 44 Wireframe primer nivel cuerpo de las páginas

Figura Nº. 45 *Wire.frame* segundo nivel cuerpo de las páginas

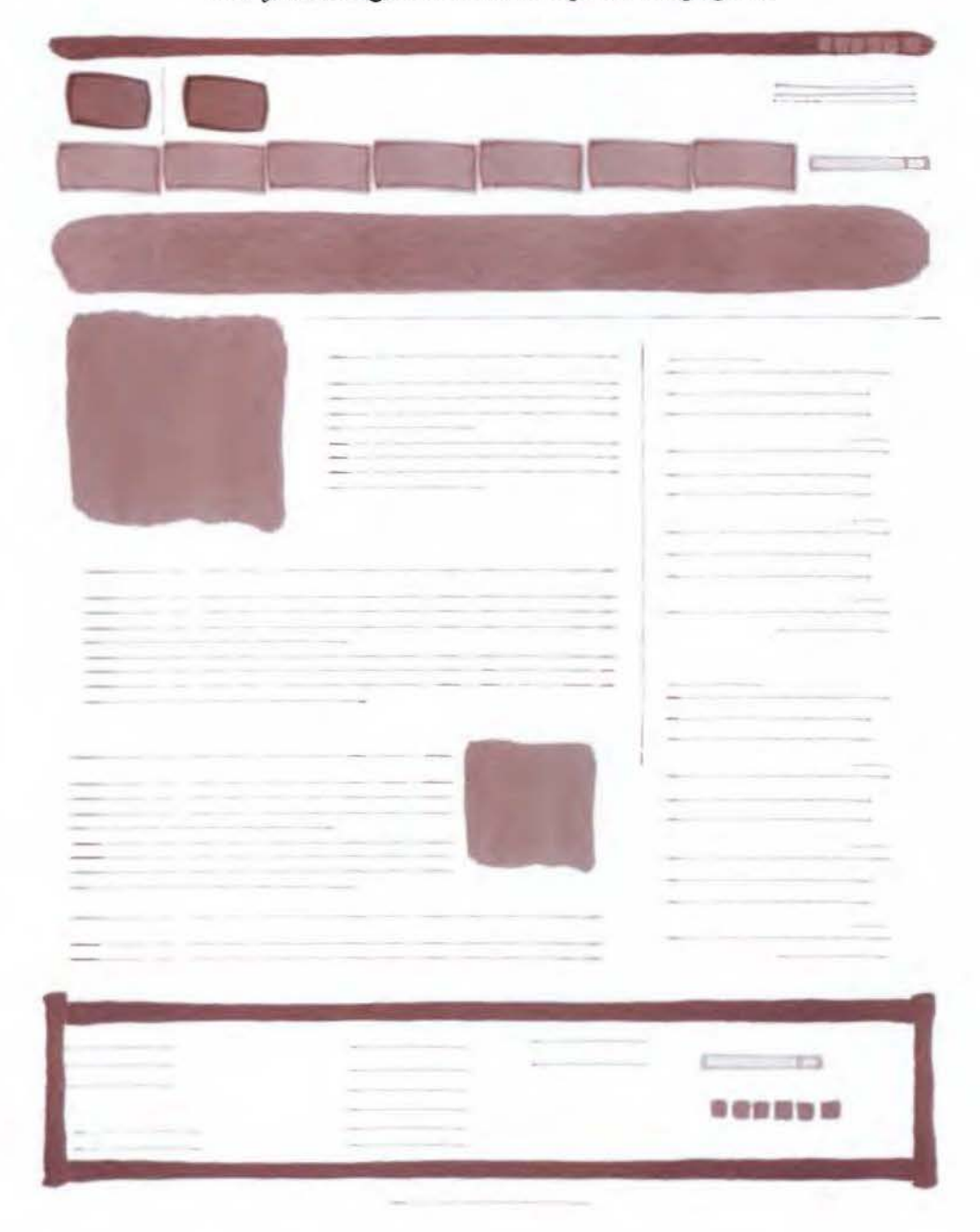

 $\label{eq:1} \text{Figure 1}\, \mathrm{N}^\circ. \, 46$ <br/> $\textit{Wireframe}$ tercer nivel cuerpo de las páginas

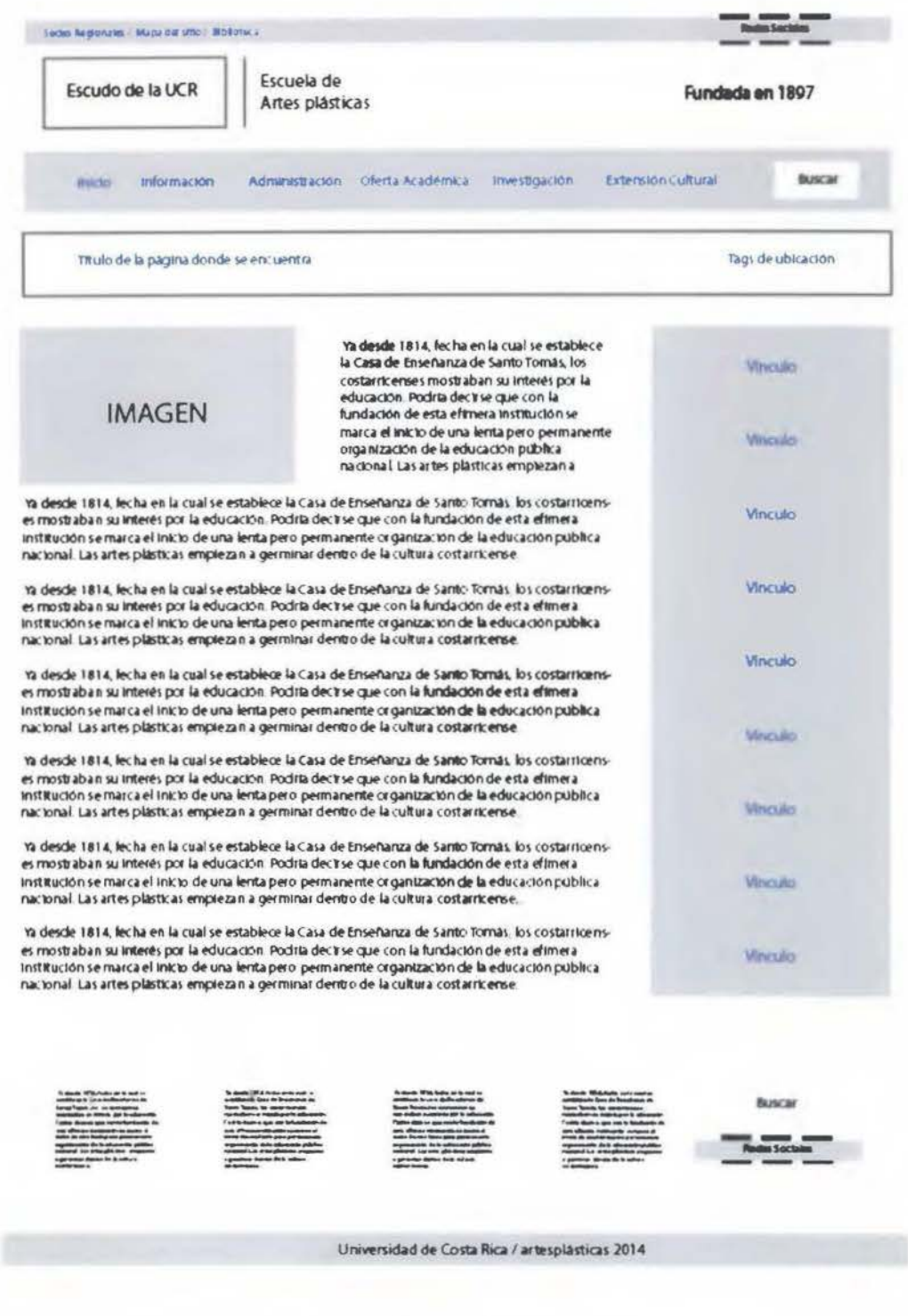

Figura N°. 47 Wireframe y retícula cuerpo de las páginas

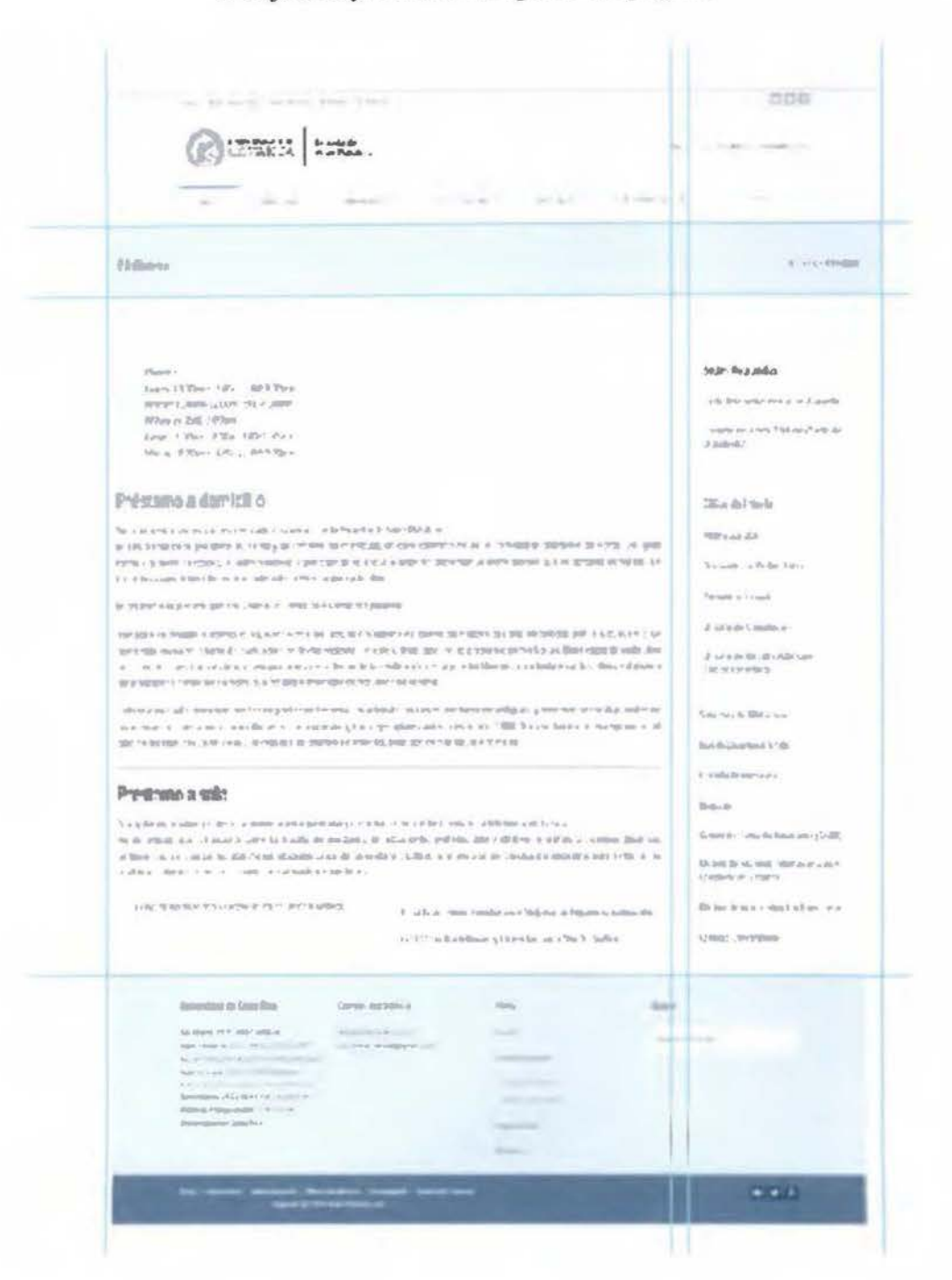

# Figura N°. 48 Diseño cuerpo de las páginas

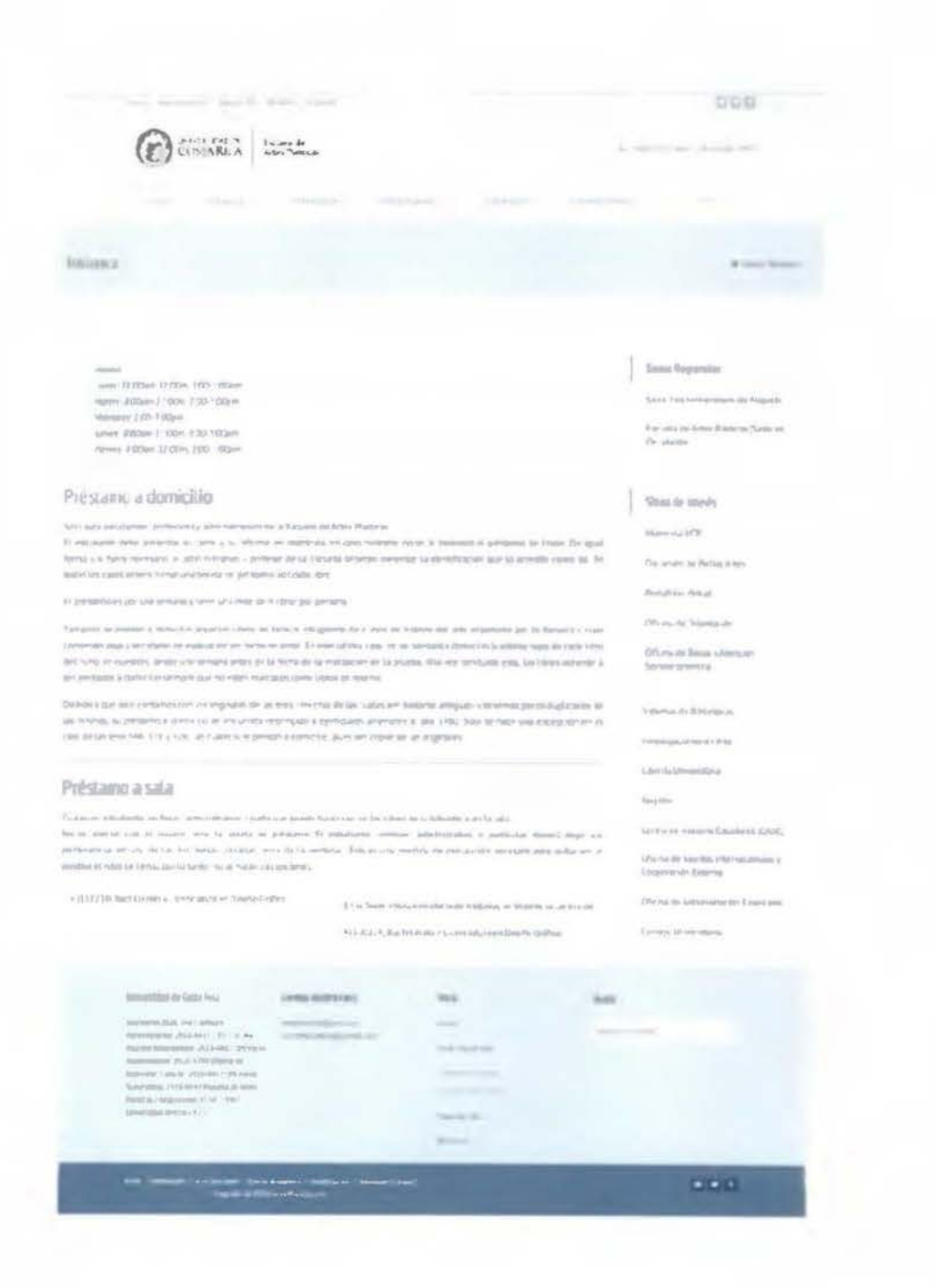

Figura Nº. 49 *Wire.frame* segundo nivel, variaciones

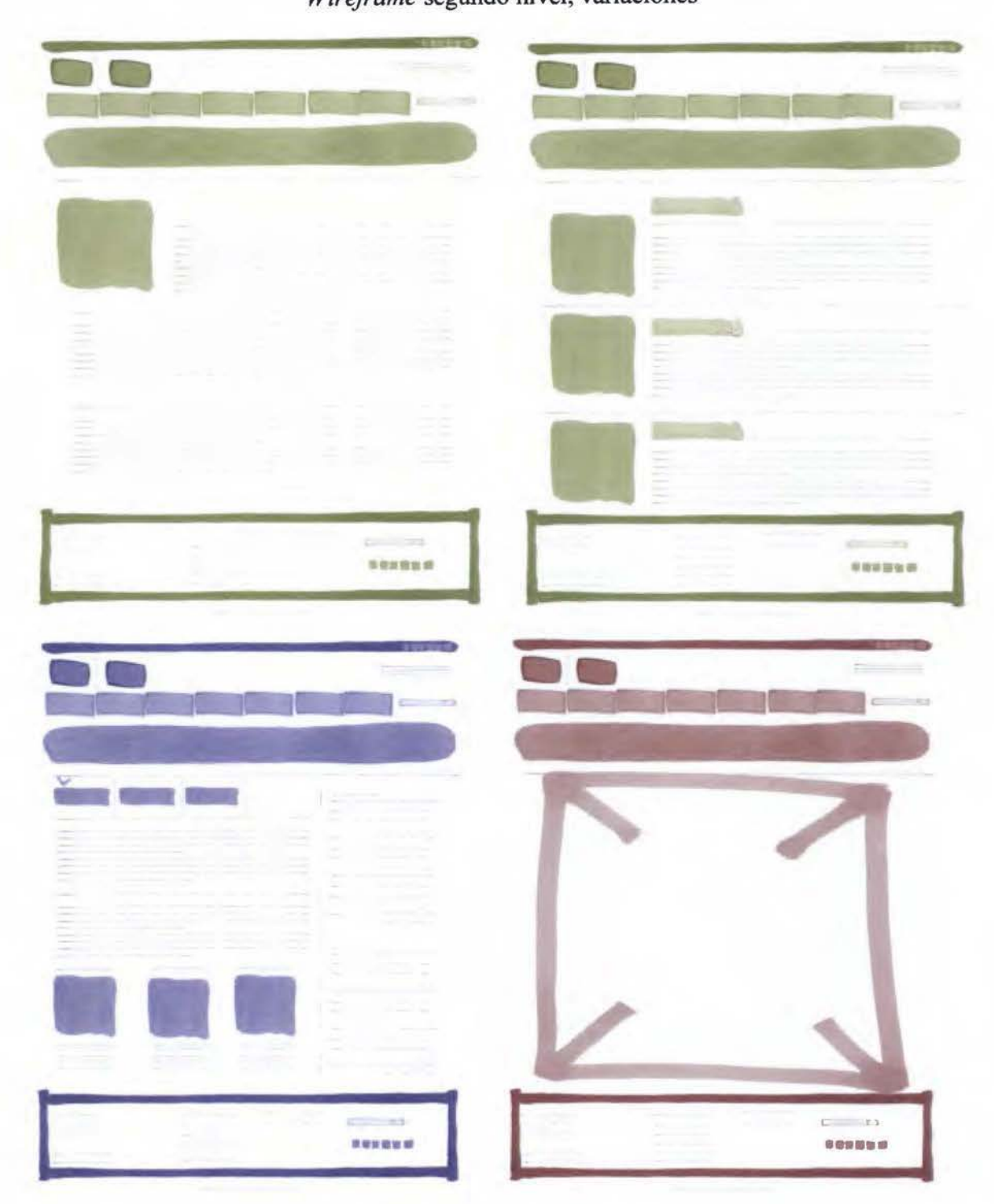

Fuente: Elaboración propia

# Figura N°. $50$ Wireframe de tercer nivel, variaciones

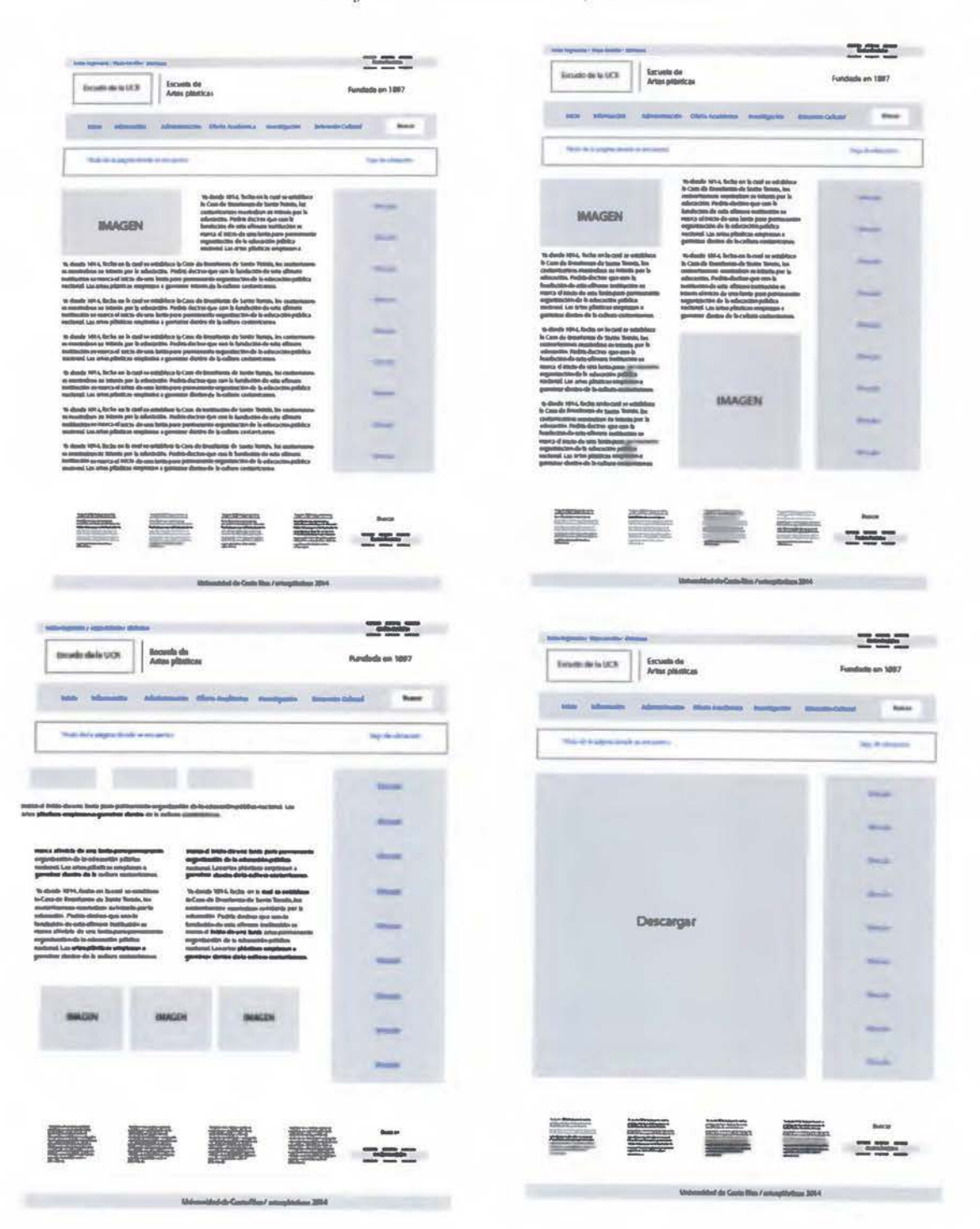

# Figura N°. 51 Diseños de páginas internas

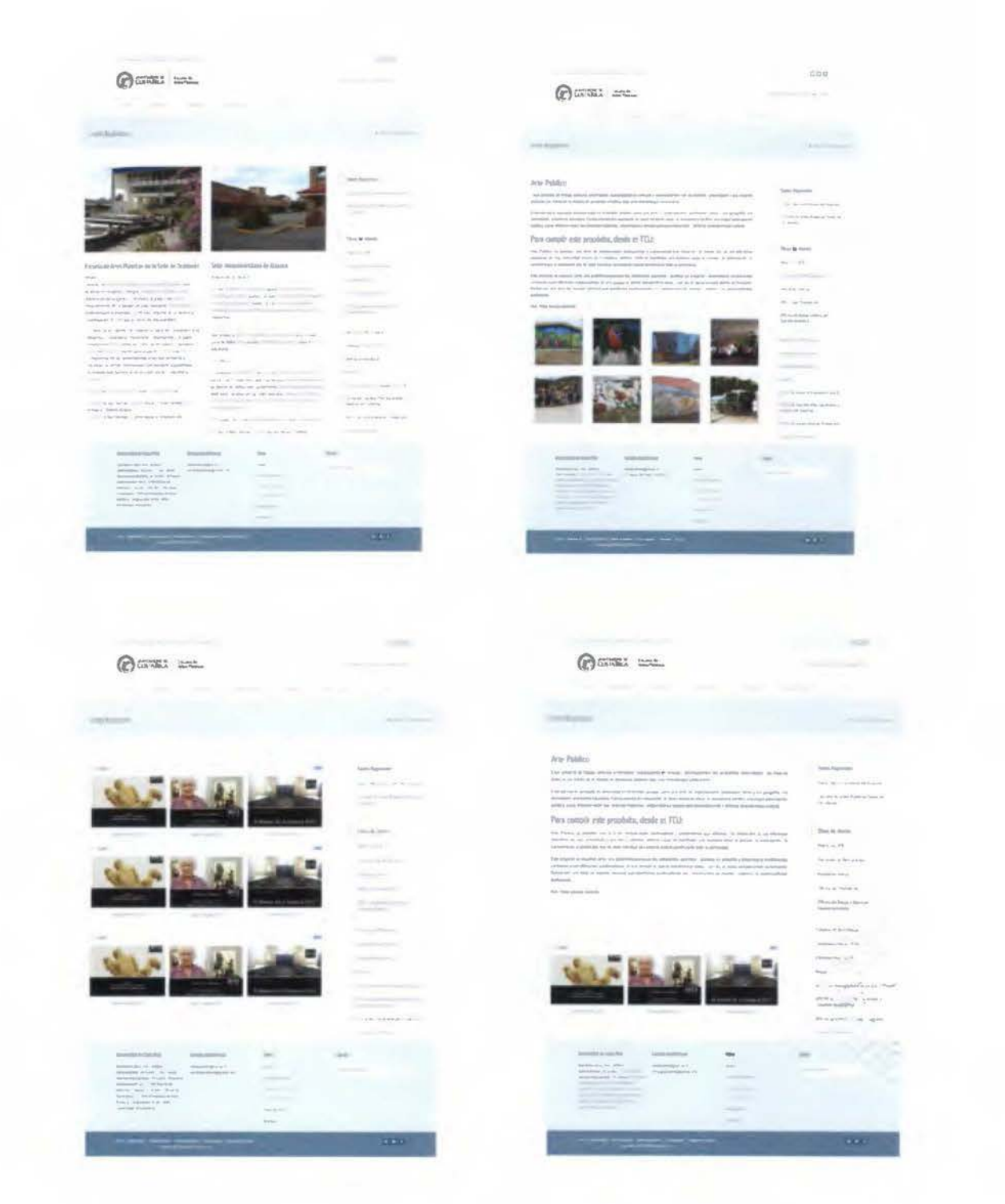

# Construcción

#### Plataforma Wordpress

Wordpress es una plataforma semántica (CMS), enfocada a la fácil publicación personal, empresarial, institucional, etc. Así pues, se plantea la instalación una plantilla de este tipo; una vez creada, se establece su base de datos, donde se almacenará el contenido de la página web.

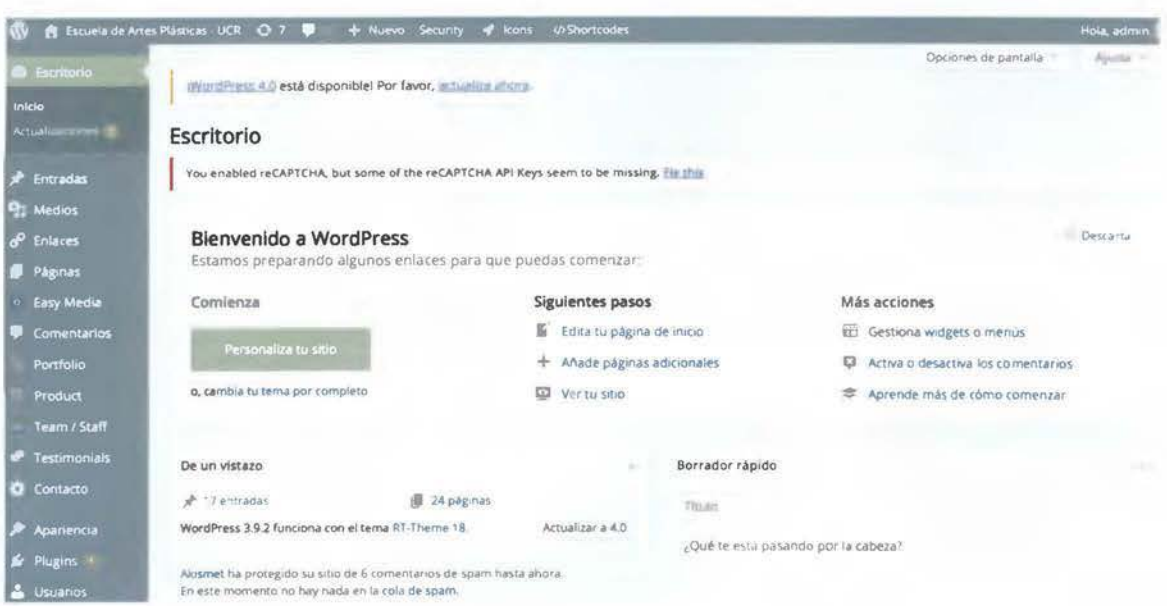

Figura N°. 52 Panel de navegación Wordpress

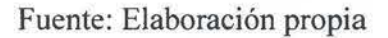

## Plataforma de diseño

Al elegir una plataforma como la Wordpress y utilizar una plantilla, debe considerarse que estas poseen diferentes programadores. Por lo cual, en la mayoría de los casos su utilización es diferente. En la Figura N°. 37, se puede ver cómo está programada para definir cada una de las columnas y espacios que el diseñador web desee.

Figura Nº. 53 Página principal visto desde el panel de navegación

| > Hender Flow          |                        | Q Show Header Opening           |
|------------------------|------------------------|---------------------------------|
|                        |                        |                                 |
| <b>TALL</b>            |                        | ۰.                              |
| > Content Row          |                        | <b>El Show Row Options</b><br>× |
| 13 Column              | 1:3 Column             | 1:3 Column                      |
| Content Box With Image | Content Box With Image | Content Box With Image          |
| المستقبل المستوات      |                        |                                 |
|                        |                        |                                 |

# Verificación

Para la verificación se utilizan dos estudiantes de la Escuela de Artes plásticas y un estudiante de colegio, con el fin de revisar la usabilidad del sitio.

## La forma de realización

Se utilizaron dos estudiantes de la Escuela de Artes Plásticas y un estudiante de colegio. Esto se realiza específicamente para encontrar problemas de acceso a la información. Se hizo por medio de la utilización de tres ordenadores simultáneamente y con exploradores distintos.

## Conclusiones de verificación

Cabe mencionar que cada una de las personas que utilizaron el sitio no presentaron mayor problema en la utilización de la página web; no obstante, se encontraron pequeños inconvenientes en el uso de la galerías, especialmente entre el link y la visualización.

Se le restó importancia a los enlaces externos, ya que el usuario salía frecuentemente de la página; por lo que, se ubicó la oferta académica en un primer nivel.

Una de las ayudas para la ubicación de la información que más utilizaron fue el menú estático, con el que se mostraban seguros, dado que este resume toda la información del sitio; por lo tanto, lograron desplazarse a lo largo del sitio sin mayor problema.

# **Conclusiones**

Durante el desarrollo del sitio web de la Escuela de Artes Plásticas se han encontrado cambios importantes en las páginas web y su evolución. En ese sentido, el *World Wide Web* sigue sufriendo variantes que lo transforman en una de las plataformas más complejas, pero que al mismo tiempo unifica diferentes profesiones en su desarrollo creativo.

Potenciar la comunicación a través de este medio, sin duda se convirtió en una necesidad para las diferentes instituciones. Este proceso deja ver una faceta importante del diseño gráfico, así, este comienza a hacerse espacio, convirtiéndose en el encargado de organizar la información y jerarquizar visualmente distintos elementos que se han incorporado al diseño web, debido a la evolución de las tecnologías.

A lo largo de este trabajo se abordaron diferentes sitios web que contribuyeron en el enfoque estructural y visual. El desarrollo de una página web, entonces, conlleva una serie de requerimientos y contenidos específicos.

Se puede rescatar que la no existencia de un sitio web en el pasado ha quedado atrás. De esa forma, este trabajo se convierte en un precedente vigente que a su vez colabora con la mejora de los sitios web con el pasar de los años.

La Escuela de Artes Plásticas posee suficiente información para el desarrollo de esta herramienta, por lo que se puede concluir que a partir de esta investigación es posible incrementar la difusión de esta.

# Consideraciones finales

# Creación de un departamento de comunicación a disposición de las Escuelas de Bellas Artes

Una de las consideraciones pertinentes después de la construcción y desarrollo del sitio de la Escuela de artes Plásticas, es la creación de una comisión o departamento que vele por el mantenimiento y actualización de la información, no solo de la escuela de Artes Plásticas, sino de la Facultad de Bellas Artes. Lo anterior con el fin de se pueda potenciar la información de las tres Escuelas y del Centro de Investigación.

## Mapa de sitio a futuro

Este mapa, como se puede ver en la Figura Nº.38, consta de una mayor cantidad de contenido que se recopiló durante el proceso de estructuración y jerarquía del contenido. Esta recomendación incita a la posibilidad de convertir el sitio de la Escuela de Artes Plásticas en un centro de información y recopilación más amplio.

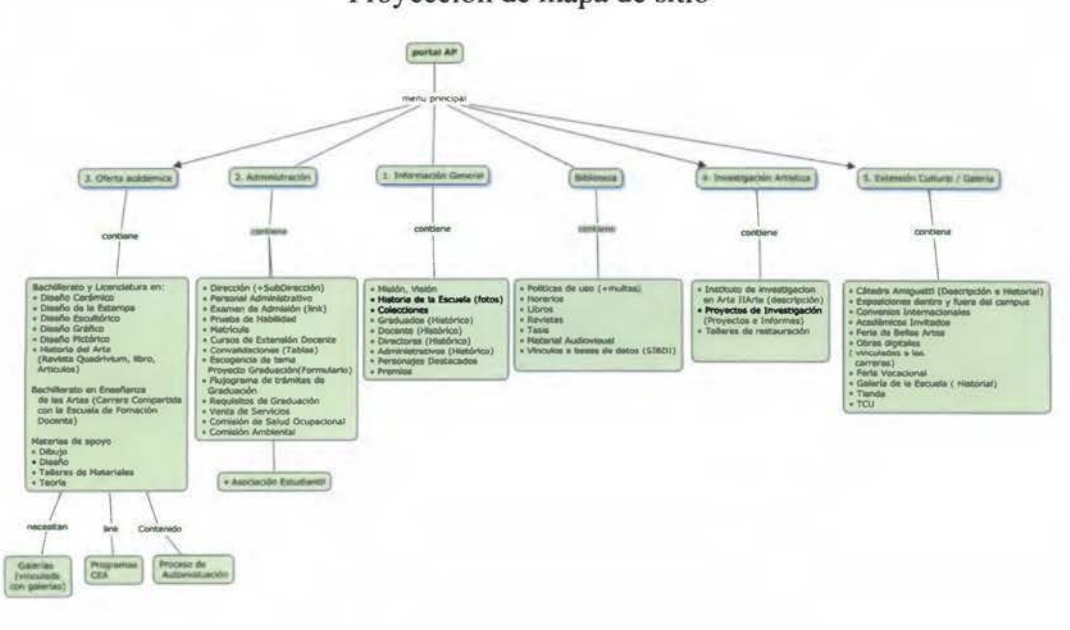

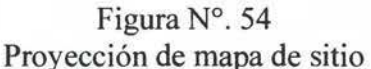

## **Referencias bibliográficas**

- Coulon, Alain. (2004). *Le Bauhaus.* Tipografía Giutina, Florencia. Diseño de páginas Web Autor: Jakob Nielsen Editorial: Prentice Hall Año: 2000.
- Craig, J. (2006). *Designing with type, the essential guide to typography.* New York: Watson-Guptill Publications.
- Grünewald, Jutta. Jursa, Jan. UX Storytellers, connecting the dots. (2010).
- Hamm, Mathew J. (2014). *Wireframing essentials, an introduction to user experience design.* Packt Publishing.

Heller, E. (2006). *Psicología del color.* Barcelona: Editorial Gustavo Gili.

Kandinsky, V. (1996). *De lo espiritual en el arte.* Paidós: Barcelona.

Kane, J. (2012). *Manual de tipografia.* Barcelona: Editorial Gustavo Gil.

- Lim, Winnie. (2012) *A Beginner's Guide to Wireframing.* Disponible en: http://webdesign.tutsplus.com/articles/a-beginners-guide-to-wireframing-webdesign-7399
- Lupton, E. (2004). *Thinking with type*. New York, New York: Princeton Architectural Press.
- Lynch, Patrick; Horton, Sarah (2000). *Principios de Diseño Básicos para la Creación de Sitios Web.* Gustavo Gilí, Barcelona.
- Müller-Brockmann, J. (2002). *Sistemas de retículas, un manual para diseñadores gráficos.* Barcelona: Editorial Gustavo Gili.
- Munari, B. (1966). *Designas Art.* London: Penguin Books.
- O'Reilly, Tim. (2005) *What is web 2.0, Design patterns and business models for the next generation of software.* O'Reilly Network.
- Ortega, Allan. (2011 ). *Terminología utilizada en el desarrollo de sitios web e interne!.*  Instituto Superior Tecnológico Público Francisco de Paula Gonzales Gil. Perú: Tacna.
- Samara, T. (2002). *Making and breaking the grid.* Beverly, Massachusetts: Rockport Publishing Group.
- Wheeler, A. (2013). *Designing Brand identity.* New Jersey: John Wiley & Sons, Inc. Hoboken.
- Yusef Hassan & Francisco J. Martín Fernández & Ghzala Iazza. Diseño Web Centrado en el Usuario: Usabilidad y Arquitectura de la Información. Disponible en: http://www.hipertext.net